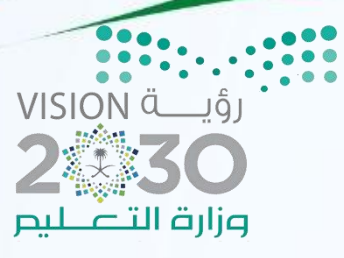

# الأنشطت والتدريبات العمليت

## مادة المهارات الرقمين

الصف الثاني متوسط

القصل الدراسي الأول

اسم الطالبة /

Sarah Daghriri

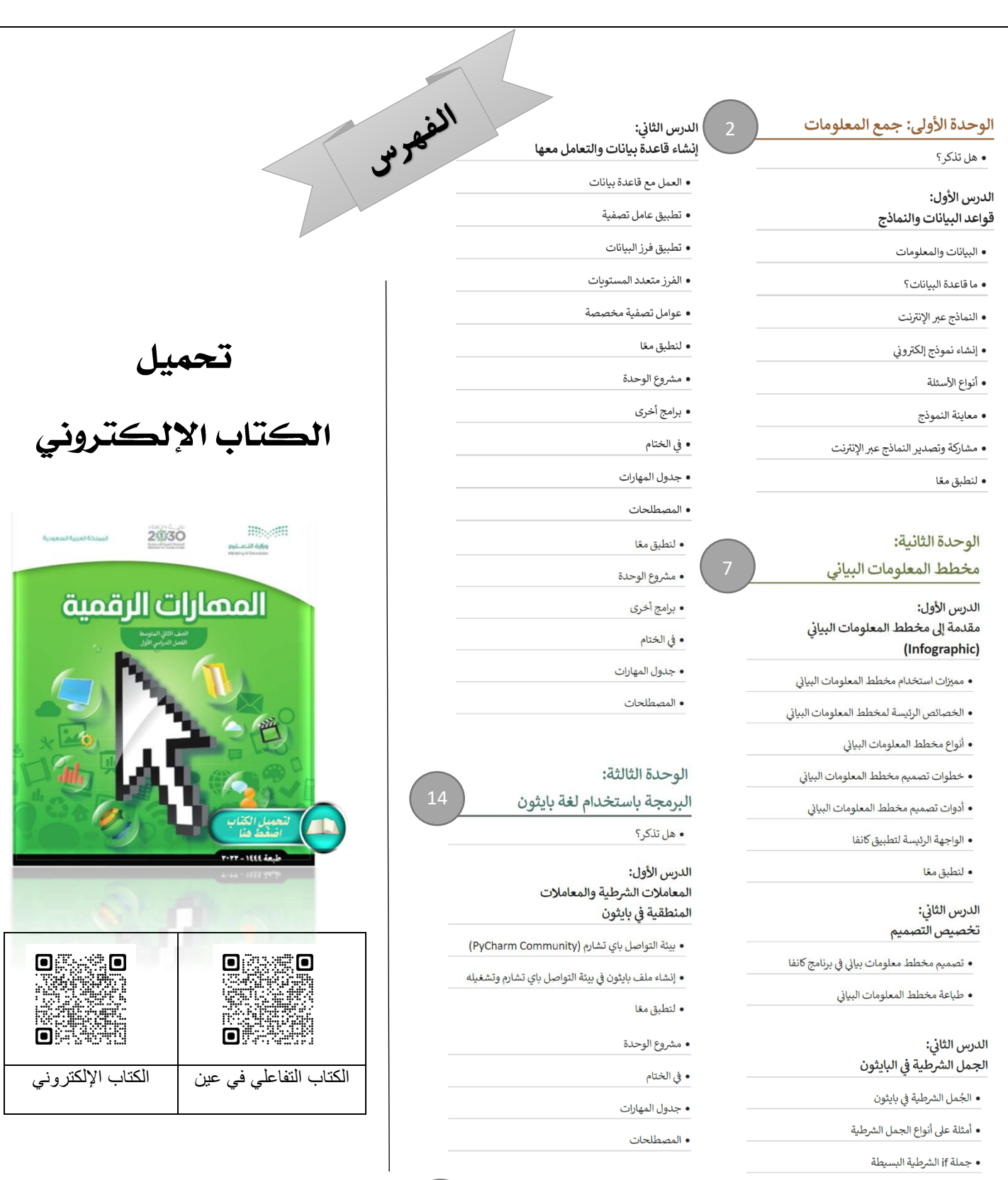

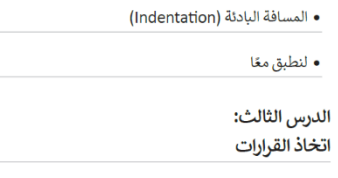

• جملة if…else الشرطية

• جملة if…elif

• لنطبق معًا

## الدرس الرابع:<br>الشروط المتداخلة

• التداخل (Nesting)

• الجملة الشرطية if المتداخلة

• لنطبق معًا

Sarah Daghriri

• السؤال الثالث • السؤال الرابع • السؤال الخامس • السؤال السادس

اختبر نفسك • السؤال الأول

• السؤال الثاني

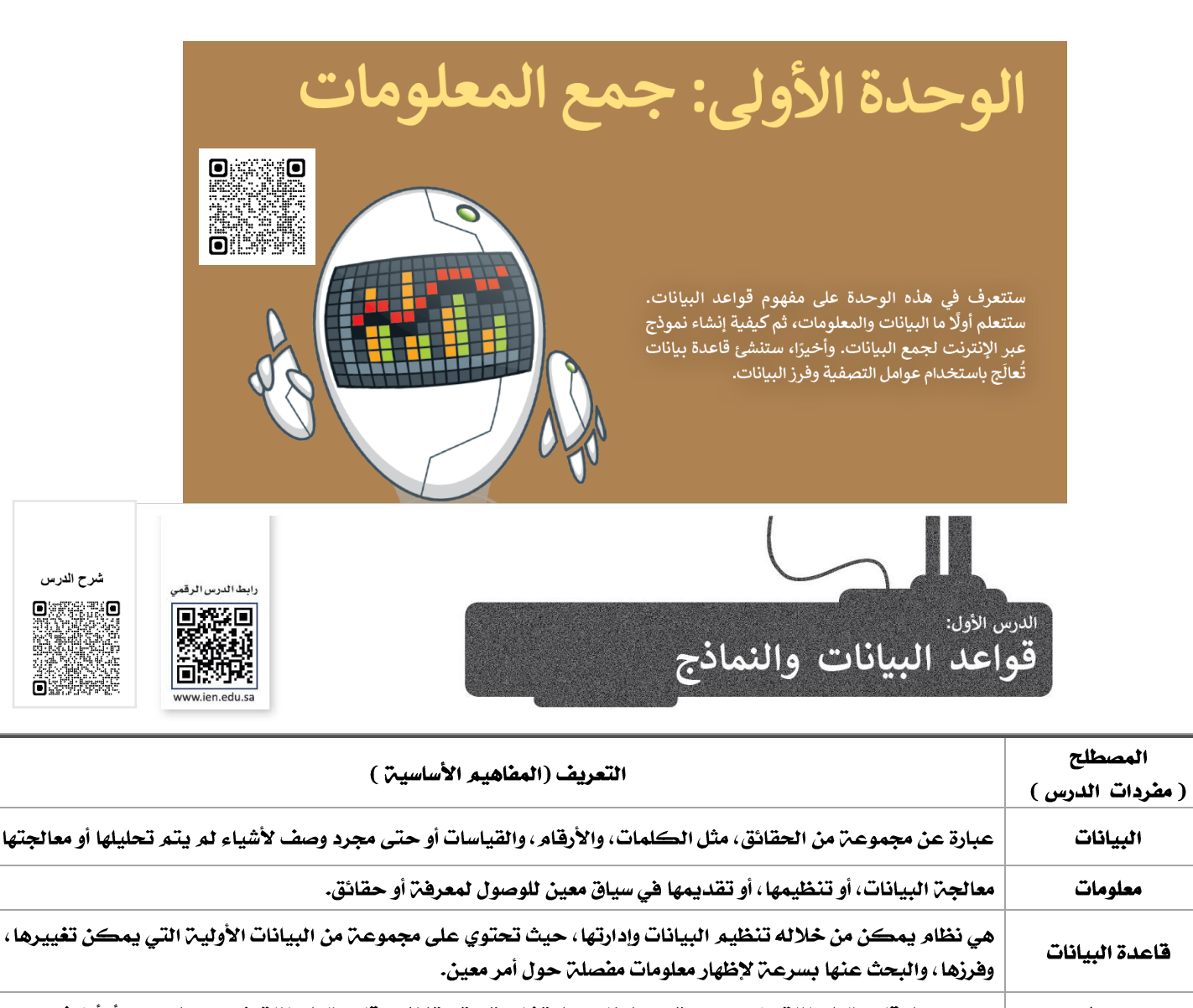

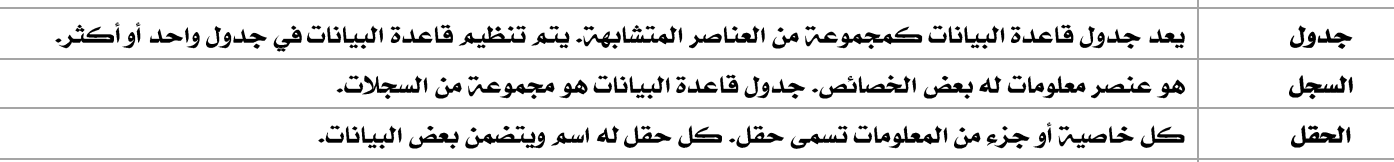

تستخدم للحصول على مجموعن واسعن من البيانات لأغراض متعددة من قبل الأفراد و المؤسسات و توفر حلا مناسبا لجمع النماذج عبر الإنترنت البيانات التي تحتاجها بطريقة آلية وسريعة.

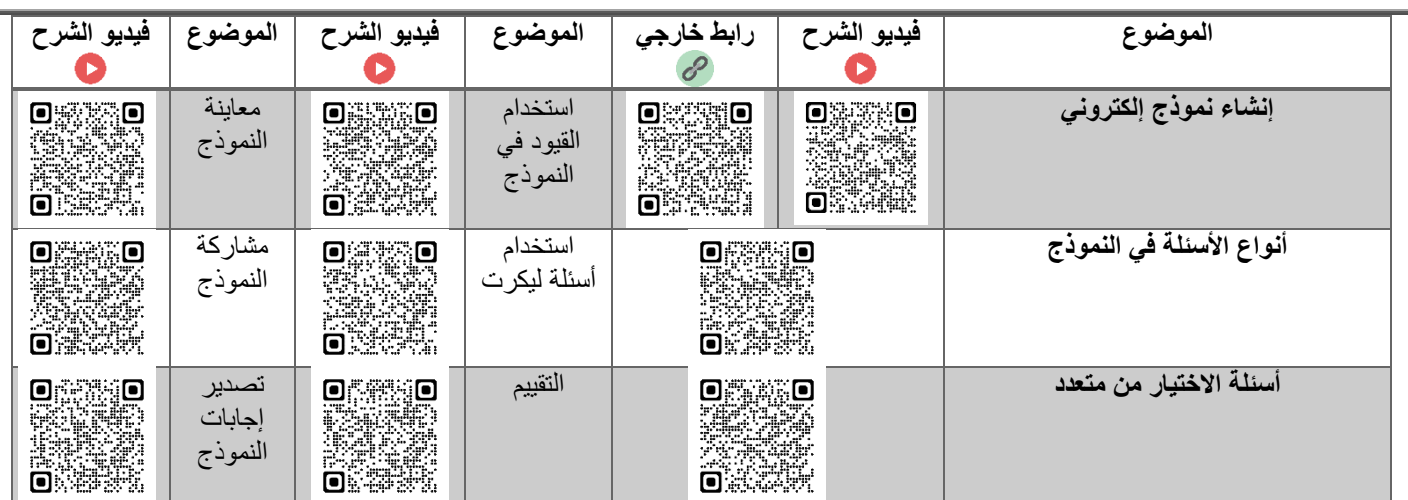

## لنطبق معًا<br>تاریب 1 اختر الإجابة الصحيحة مايكروسوفت إيدج 1. أحد برامج جمع وتحليل مليكروسوفت وورد<br>البيانات هو: مايكروسوفت إكسل عمود 2. الحقل في جدول قاعدة<br>البيانات هو: صف نظام لجمع البيانات نظام لتنظيم البيانات 3. قاعدة البيانات هي: جدول فريد يحتوي على بيانا<mark>ت</mark> معلومات بيانات 4. يعتبر الرقم "115": معلومات و بيانات في وقت واحد

### تدريب 2

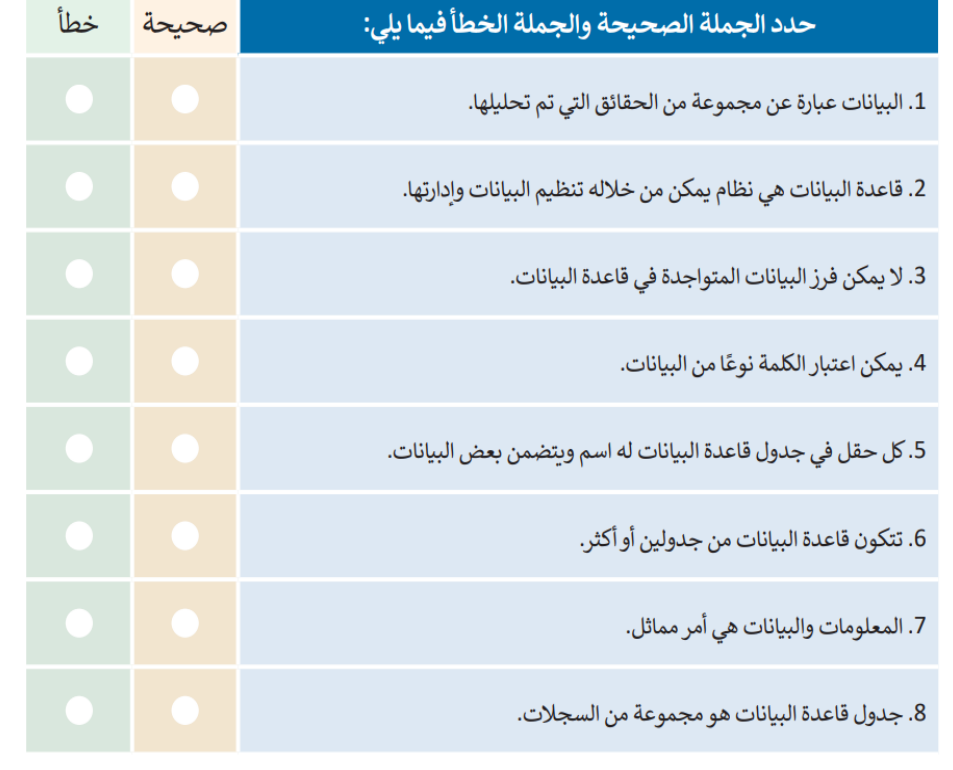

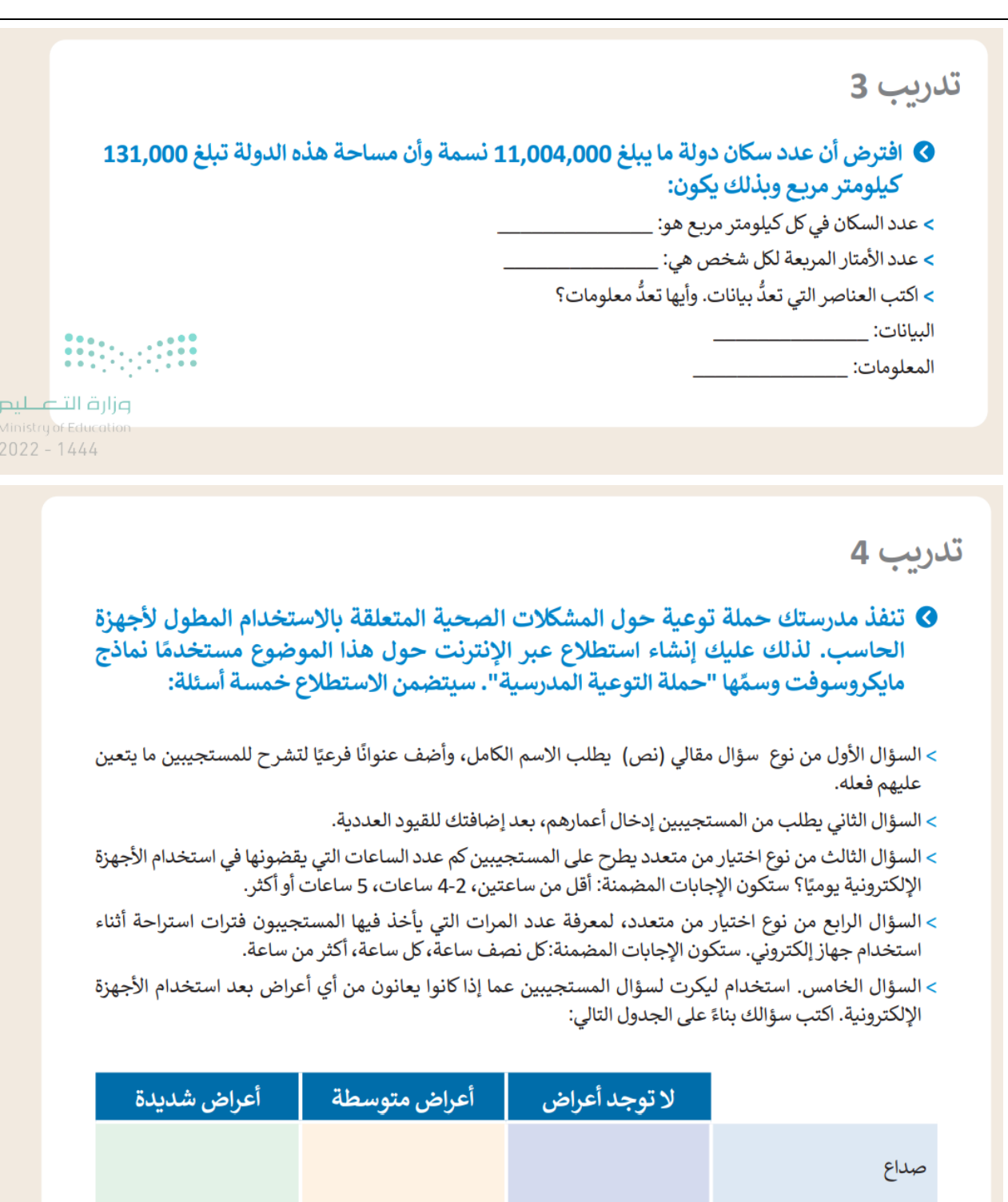

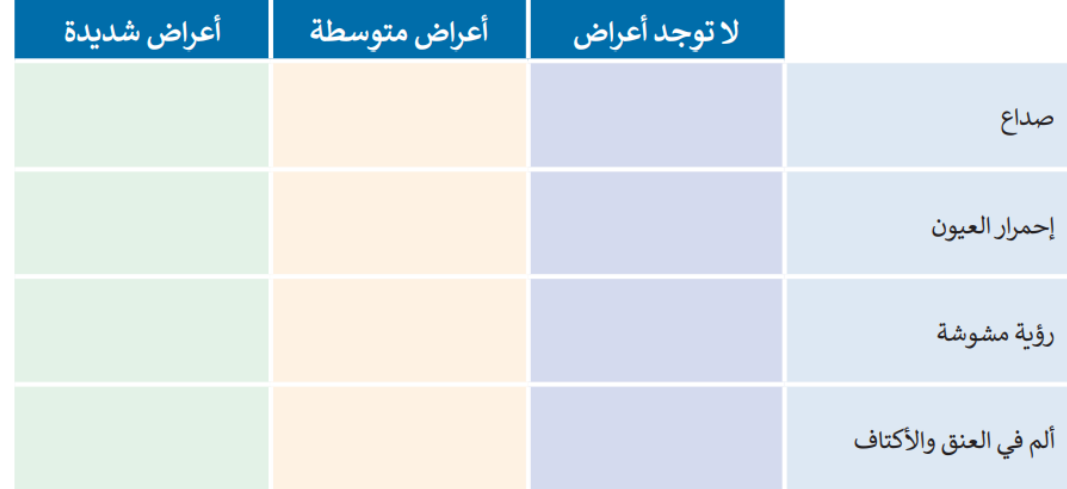

- > استعرض الاستطلاع للتأكد من تحقيقه للمطلوب.
	- > شارك الاستطلاع مع زملائك.
- > بعد أن يجيب زملاؤك في الصف عن الأسئلة، صَدِّر النموذج إلى ملف إكسل وأطلع معلمك عليه.

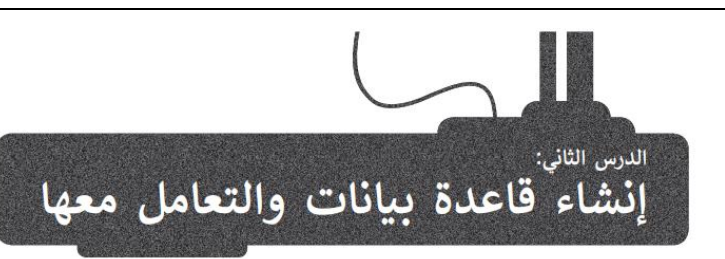

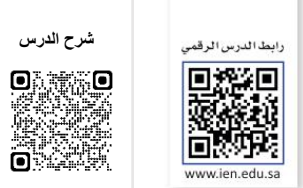

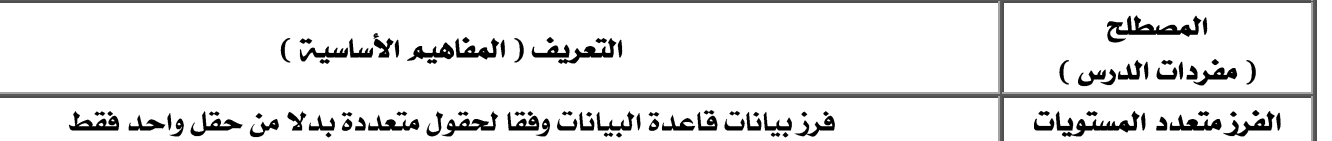

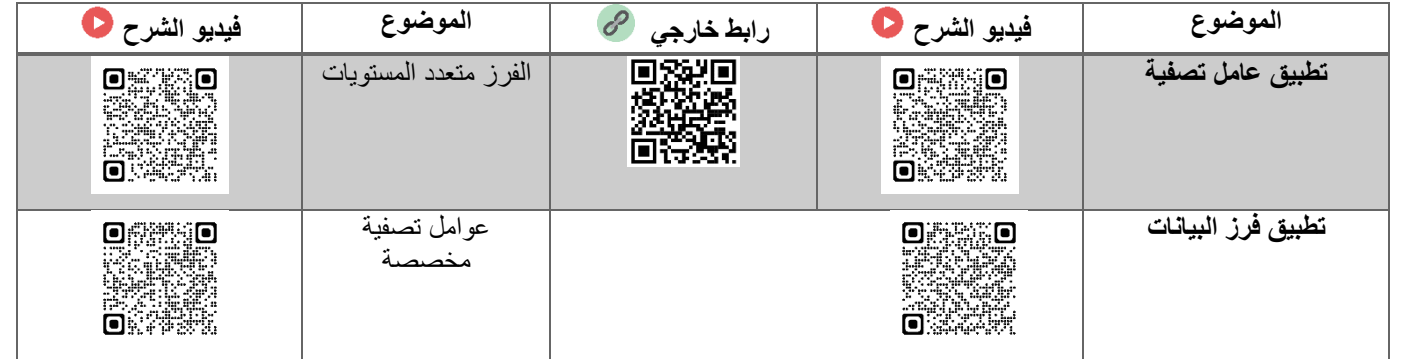

لنطبق معًا

تدريب 1

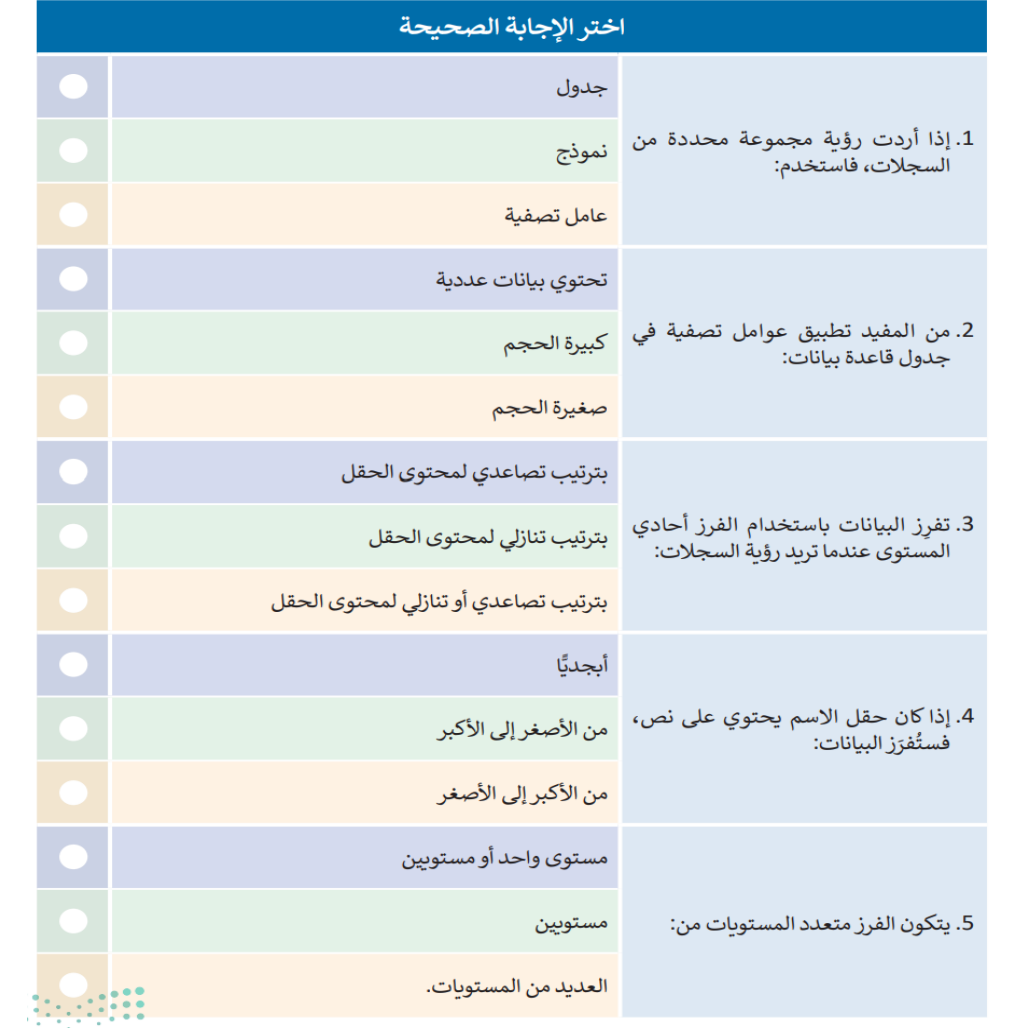

## تدريب 2

### @ افتح المجلد الفرعي المسمى "أنشطة\_G8.S1.1.2" الموجود في مجلد المستندات (Documents) ثم ابحث عن ملف مايكروسوفت إكسل باسم "xlsx.جدول\_التغذية\_G8.S1.1.2" وافتحه وستلاحظ جدولًا يحتوي على معلومات حول الطعام والمكونات المقابلة.

- > نسّق هذه البيانات كجدول لإنشاء قاعدة بيانات.
- > طبق عامل التصفية لعرض سجلات المنتجات التالية: الحليب، الدجاج، الخس، المثلجات، والموز.
- > افرز البيانات الخاصة بك، من خلال تطبيق عامل الترتيب التنازلي بناءً على الحقل "البوتاسيوم (K) مليجرام"
- > امسح عامل التصفية الذي طبقته في الخطوات السابقة وطبق الفرز متعدد المستويات. افرز البيانات أبجديًا بناءً على الحقل "الكربوهيدرات". ثم بحسب الحقل "الماء جرام".
- > أخيرًا، طبّق بعض عوامل التصفية المخصصة. اعرض سجلات المكونات التي يزيد محتوى البوتاسيوم فيها عن 200 مليجرام. ثم طبق عامل تصفية مخصص لعرض سجلات المكونات التي يكون محتوى الصوديوم فيها أقل من 100 مليجرام.

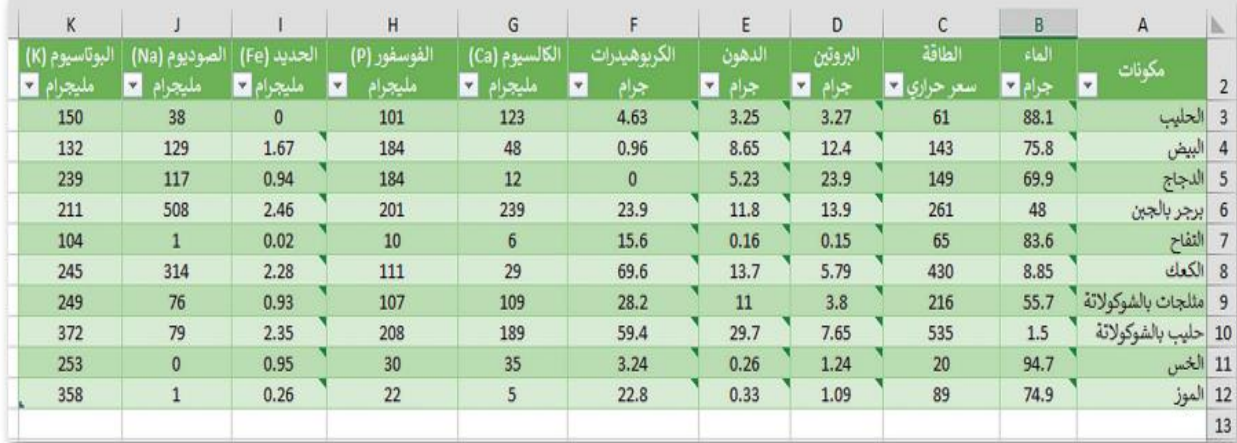

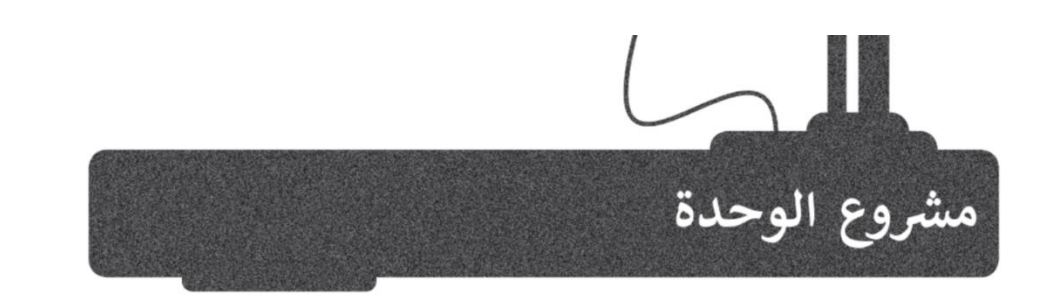

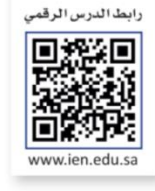

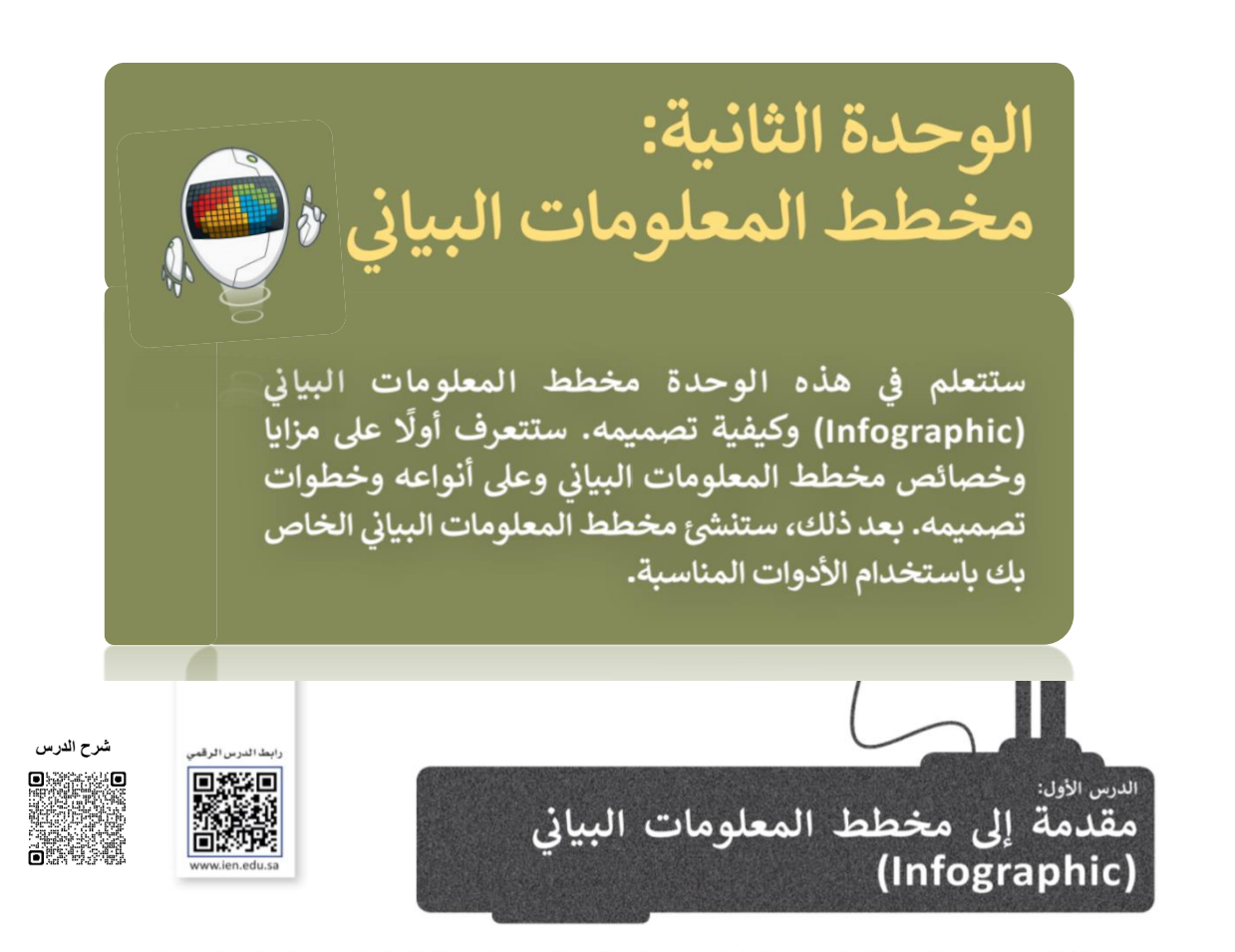

يستخدم مخطط المعلومات البياني بشكل واسع حديثًا في التعليم، والشركات والمؤسسات، وأيضًا على الشبكة العنكبوتية ووسائل التواصل الاجتماعي؛ وذلك لسهولة قراءتها وفهمها وتذكرها.

يُعرف **مخطط المعلومات البياني** بأنه تمثيل مرئي ملخص للمعلومات، أو البيانات، أو المعرفة.

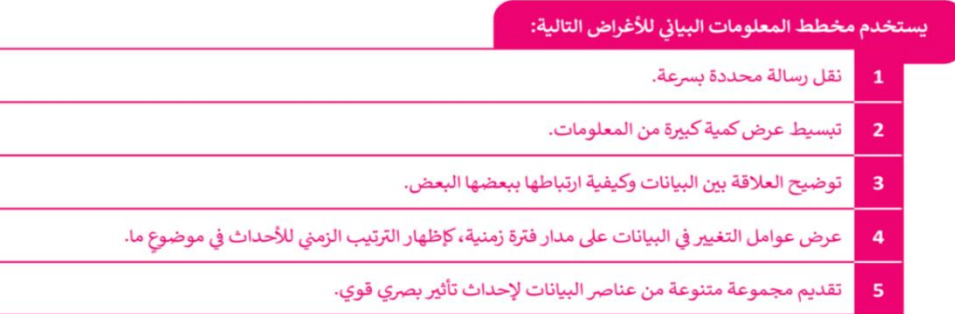

#### مميزات استخدام مخطط المعلومات البياني

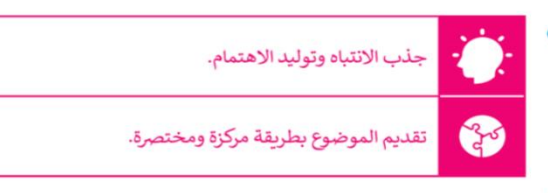

#### الخصائص الرئيسة لمخطط المعلومات البياني

لإنشاء مخطط معلومات بياني هادف ومؤثر، لابد من وضع الخصائص التالية في الاعتبار:

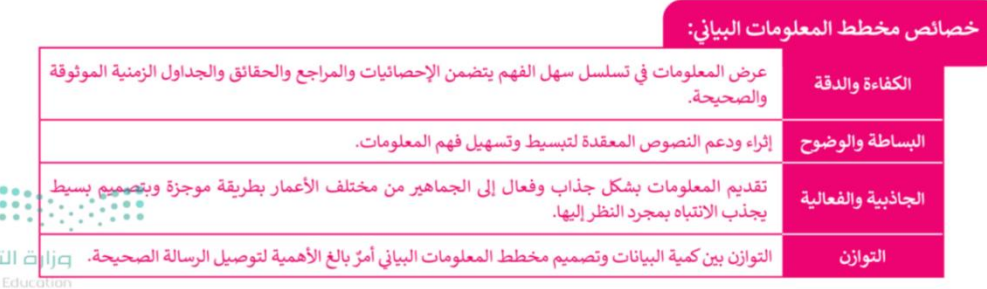

1444

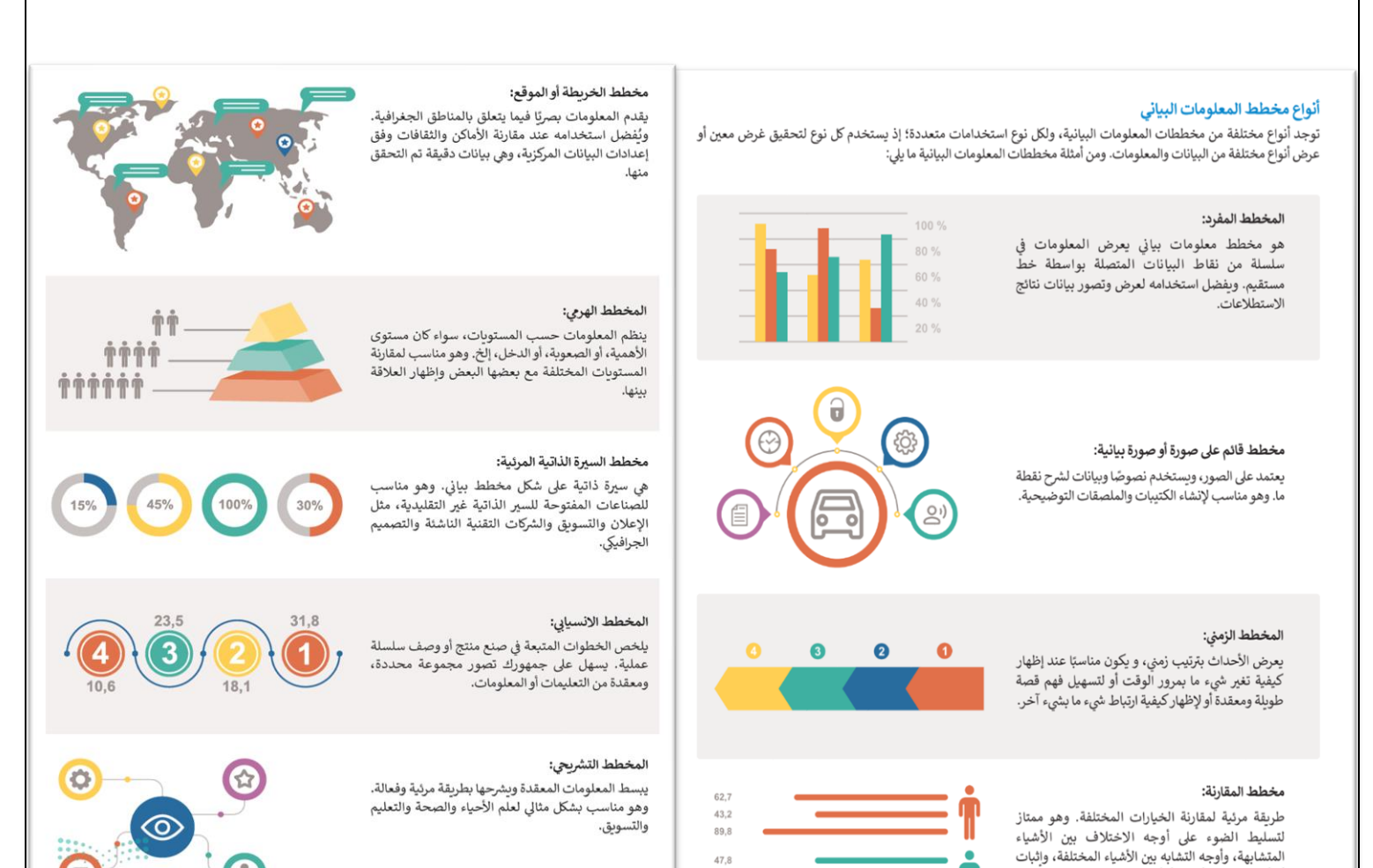

47.8

90,7  $502$ 

أن أحد الخيارات أفضل أو أدنى من غيرها.

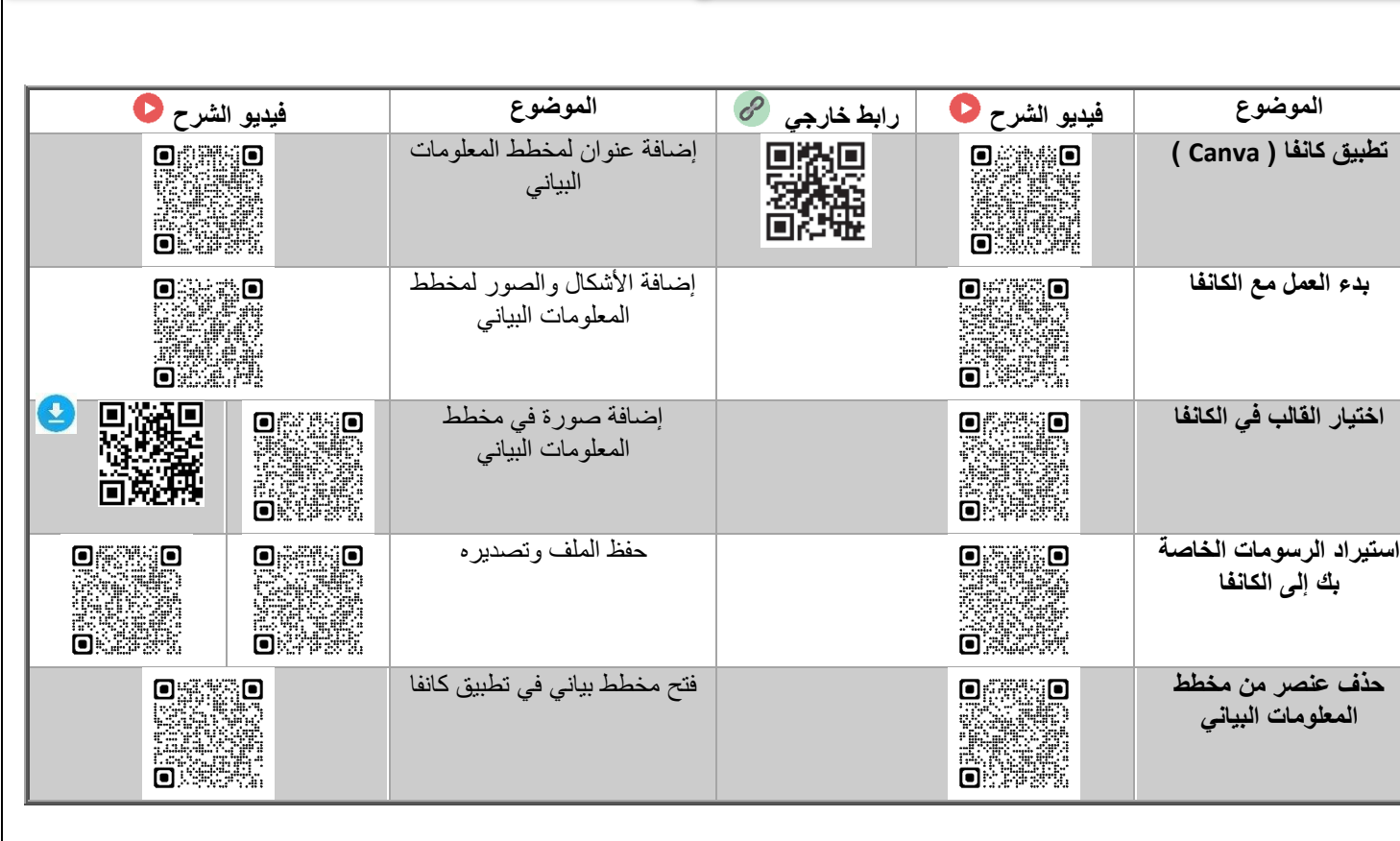

 $\bullet$ 

### خطوات تصميم مخطط المعلومات البياني

لإنشاء مخطط معلومات بياني جيد، تحتاج إلى تحقيق التوازن بين تقديم معلومات كافية وعدم المبالغة فيها. ويتم ذلك خلال عدد من الخطوات المتسلسلة والتي تتم بعناية.

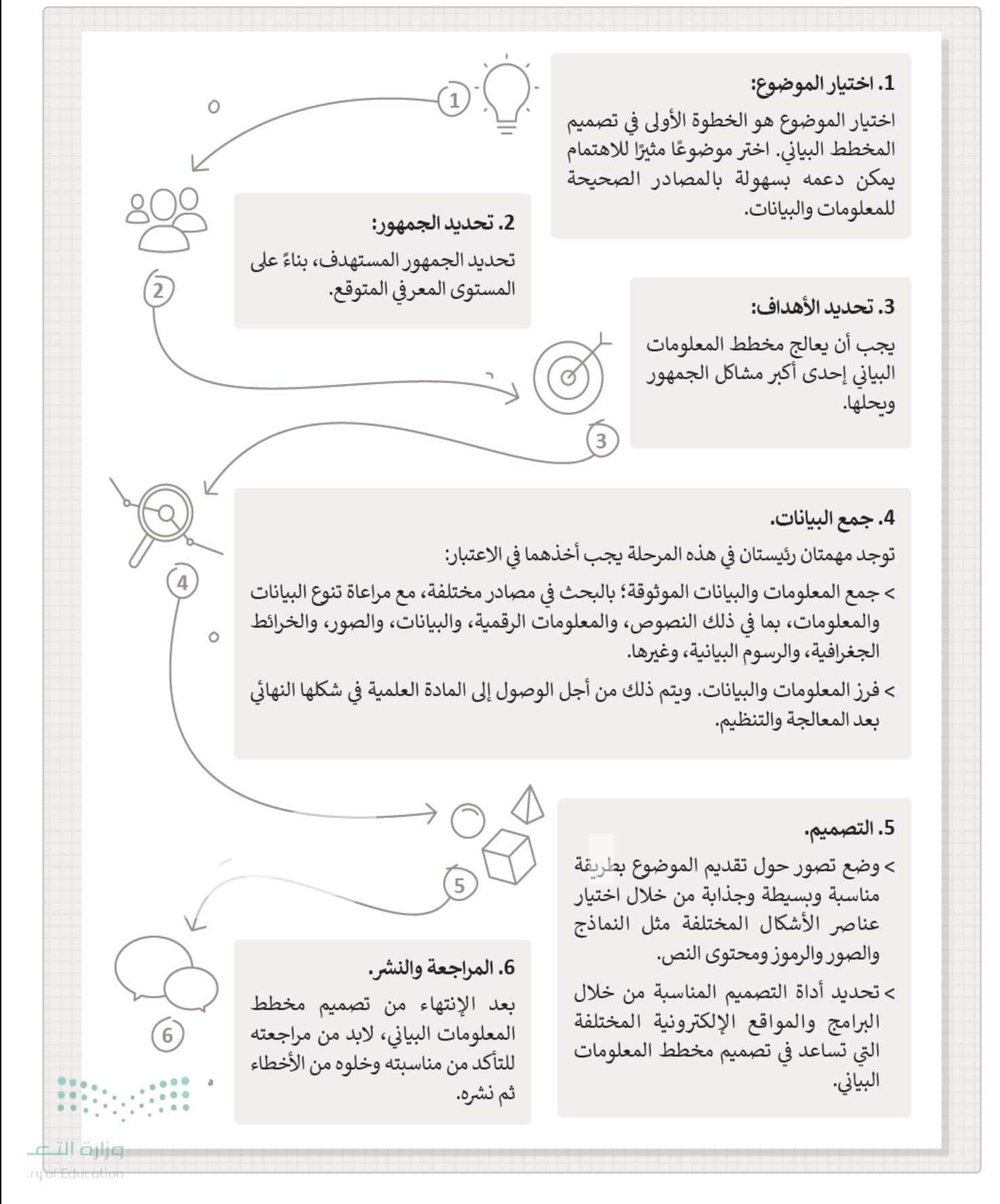

## لنطبق معًا

## تدريب 1

اكتب رقم الوصف المناسب لكل أداة في المربع الخاص بها في نافذة التطبيق أدناه.

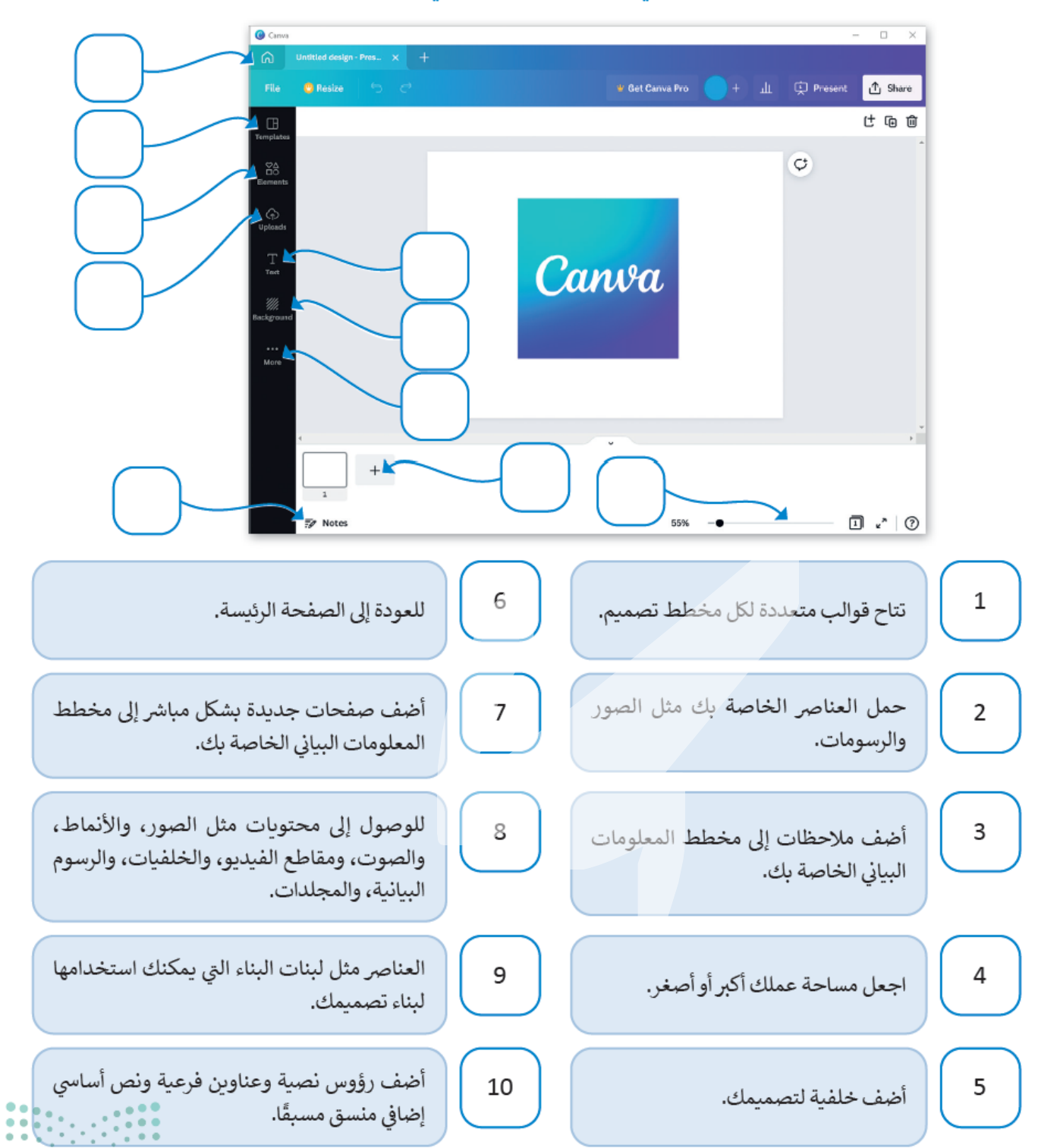

## تدريب 2

### و إنشاء مخطط معلومات بياني.

- > ابحث عن معلومات حول الزكاة، وما الفائدة التي توفرها، وما الفكرة الأساسية للزكاة، من يعطيها؟، ومن يأخذها؟، وما إلى ذلك.
	- > افتح تطبيق كانفا، واختر قالبًا يناسب موضوع بحثك.
	- > ادعم بحثك عن طريق إضافة صور وأشكال إلى مخطط المعلومات البياني.
		- > اذكر مصادرك.
	- > أخيرًا، صدّر مخطط المعلومات البياني الخاص بك كملف PDF وشاركه مع زملائك في الفصل.

### تدريب 3

### ● إنشاء مخطط بياني قائم على صورة عن المملكة العربية السعودية.

- > افتح تطبيق كانفا، واختر قالبًا مناسبًا.
- > ابحث في الإنترنت عن المعلومات المطلوبة واحتفظ بالمعلومات الأكثر أهمية.
- > ليشتمل التصميم على سبيل المثال معلومات عن موقع المملكة والمدن الرئيسة بها والمناخ الجغرافي والحيوانات البيئية التي تعيش فيها.
	- > أخيرًا، صدّر مخطط المعلومات البياني الخاص بك كملف PDF وشاركه مع زملائك في الفصل.

## تدريب 4

### **0** إنشاء مخطط تشريحي حول مرض الزهايمر.

- > ابحث في الإنترنت عن المعلومات المطلوبة واحتفظ بالمعلومات الأكثر أهمية مثل تعريف هذا المرض وأعراضه وكيف يمكن التعامل مع مرضى الزهايمر؟
	- > افتح كانفا و اختر قالبًا يناسب المحتوى.
- > نسق مخطط المعلومات البياني الخاص بك عن طريق حذف العناصر التي لا تحتاج إليها، وإضافة عنوان، ونص، وأشكال، وصور.
	- > أضف مصادر معلوماتك.
	- > أخيرًا، صدّر مخطط المعلومات البياني الخاص بك كملف PDF وشاركه مع زملائك في الفصل.

وزارة التلصا moí Education

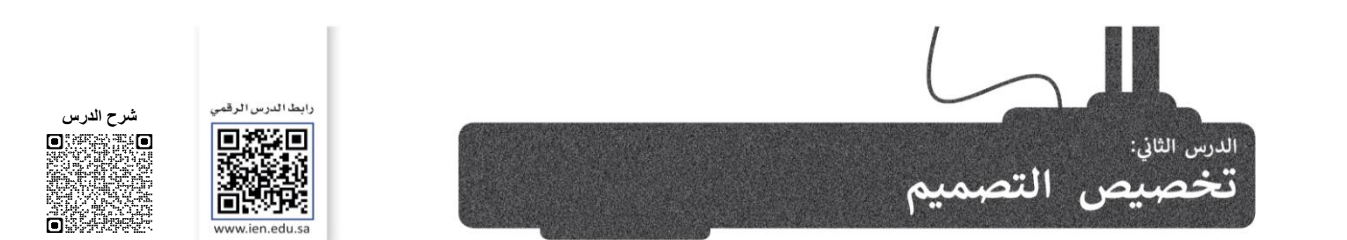

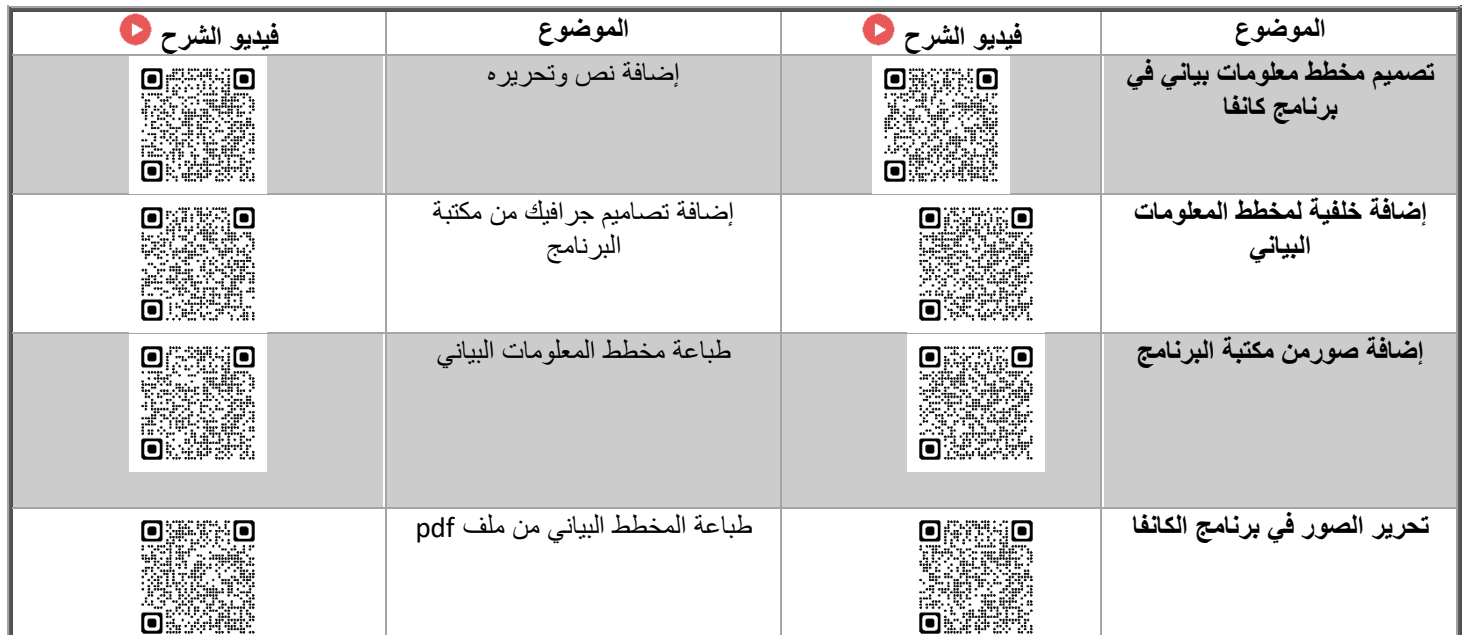

لنطبق معًا<br>تدريب 1

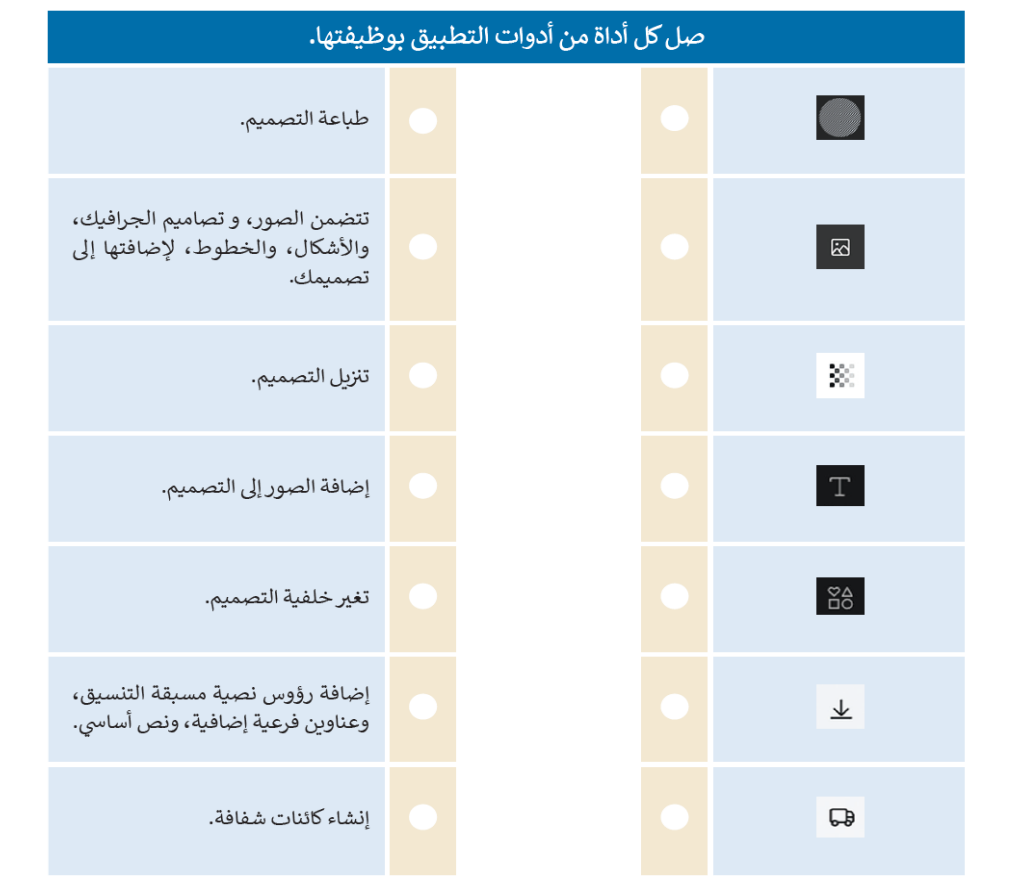

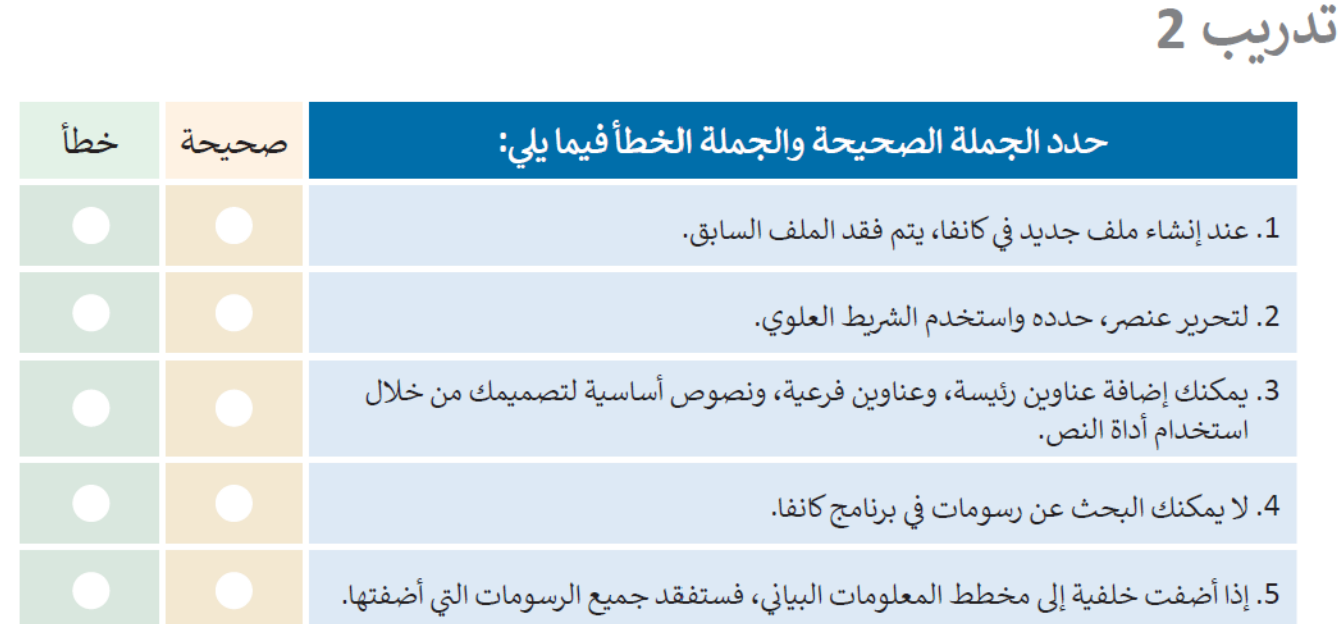

## تدريب 3

### ● إنشاء مخطط معلومات بياني حول استخدامات التقنية في التعليم.

> ابحث في الإنترنت عن المعلومات المطلوبة.

مشروع الوحدة

- > أنشئ مخطط معلومات بياني وأضف إليه الخلفية، والصور، والرسومات، والنص.
	- > أضف المصادر إلى المخطط.
- > أخيرًا، نزِّل هذا المخطط كملف PDF، واطبعه باستخدام طابعة المعمل، ثم شاركه مع زملائك في الصف لمشاركة الآراء.

## تدريب 4

© أنشئ مخطط معلومات بياني مضمنًا بخلفية ونص وصور مناسبة يصف أهم قواعد السلوك الرقمى على الإنترنت بشكل مختصر وجاذب.

تدريب 5

**۞** أنشئ مخطط معلومات بياني يصف برنامج رحلة إلى المملكة العربية السعودية مدتهْ أربْعْة أيامْ. ٰ وزارة التلا

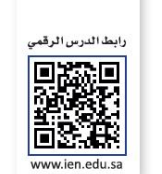

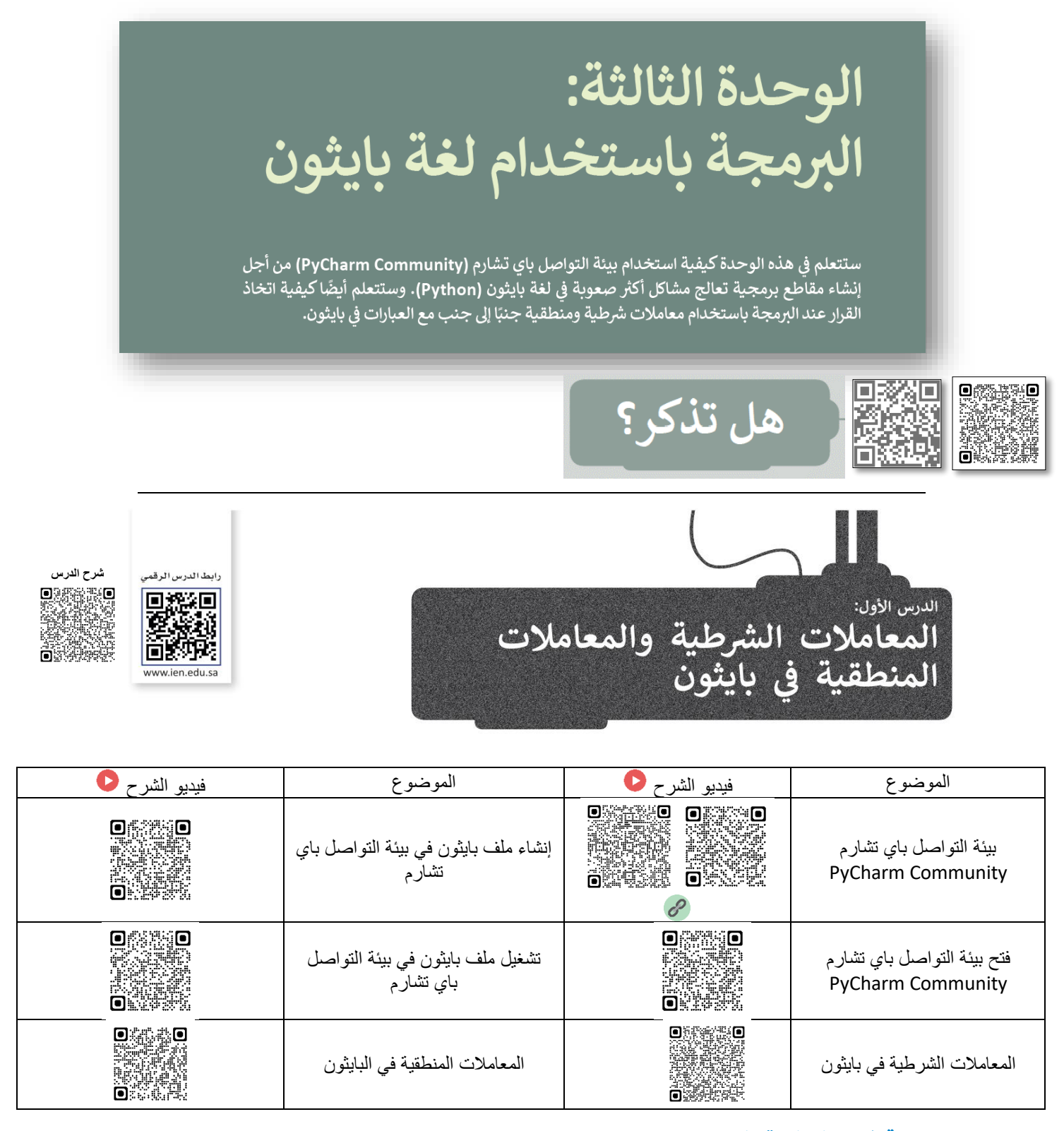

#### بيئة التواصل باي تشارم (PyCharm Community)

بِيئة التواصل باي تشارم تُستخدم خصيصًا للغة برمجة بايثون. وهي بيئة تطوير متكاملة (Integrated Development Environment - IDE) توفر العديد من الوحدات النمطية والحزم والأدوات لمساعدتك في البرمجة بلغة بايثون. تتوافق بيئة التواصل باي تشارم مع أنظمة تشغيل

ويندوز (Windows) ولينكس (Linux) وماك أو إس (macOS).

يمكنك تنزيل بيئة التواصل باي تشارم مجانًا من الموقع الإلكتروني:

https://www.jetbrains.com/pycharm/

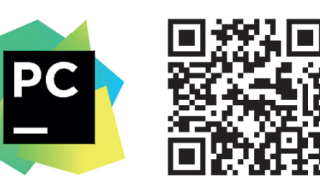

#### المعاملات الشرطية في بايثون

لاتخاذ قرار في البرمجة، عليك استخدام المعاملات الشرطية. تُستخدم هذه المعاملات للتحكم في مسار البرنامج. ستجدها عادة كجزء من دالة if أَو while، حيث تقارن القيم وتعود بنتيجة صواب (True) أو **خط**أ (False). وبناءً على نتيجة الفحص، ينفذ البرنامج العمليات المقابلة.

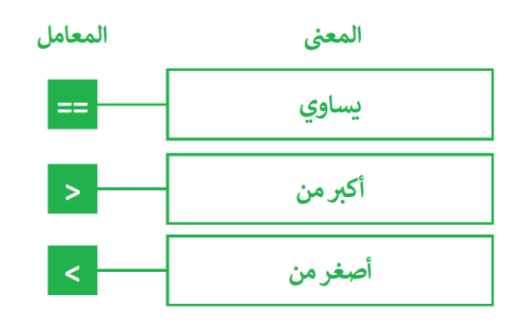

#### المعاملات المنطقية في بايثون

قد تحتاج إلى دمج مقارنات متعددة في المعاملات الشرطية، في هذه الحالة تُستخدم المعاملات المنطقية، وكذلك تُستخدم لدمج شرطين أو أكثر.

من أجل فهم استخدام المعاملات المنطقية بشكل أفضل، يمكنك الرجوع إلى جدول الحقيقة.

جدول الحقيقة هو جدول يسرد جميع المدخلات الممكنة للمتغير، ويعرض مخرجاته وفقًا للمعامل المنطقى كما يظهر بالأسفل:

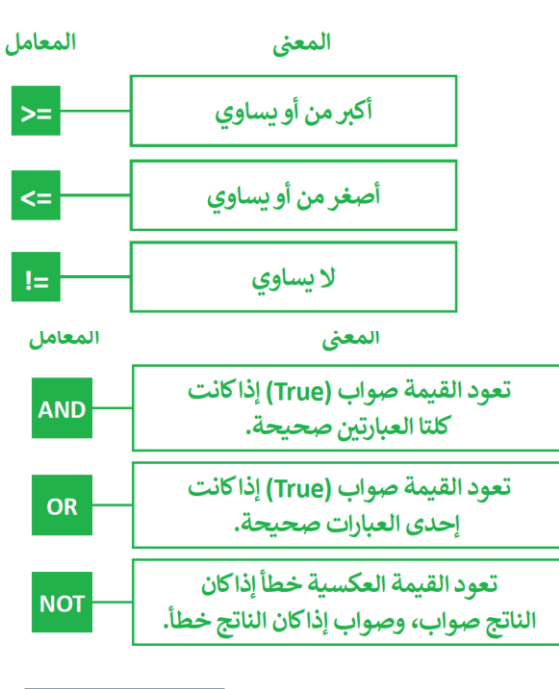

البرمجة

 $\left( \ \right)$  $\star \star$  $*$  /  $\ddot{\phantom{1}}$  $\rightarrow$  $=$  $=$  $\leq$  =

 $> =$ not and and

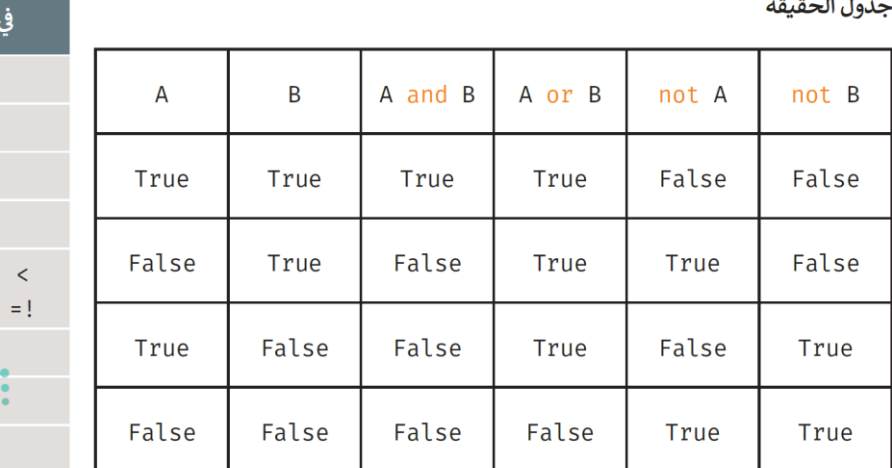

#### ne e min

#### مثال 2: المعاملات المنطقية

في الأمثلة التالية سترى كيفية استخدام العوامل المنطقية في المقاطع البرمجية.

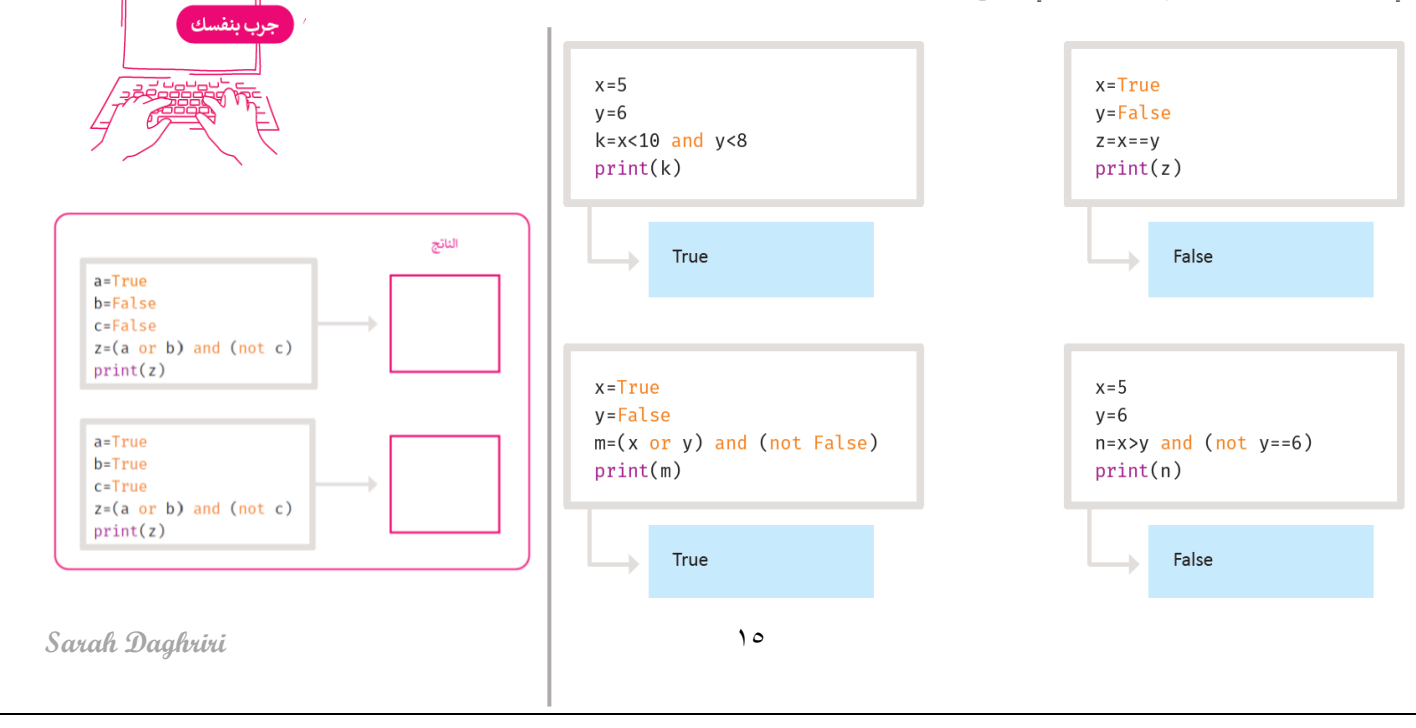

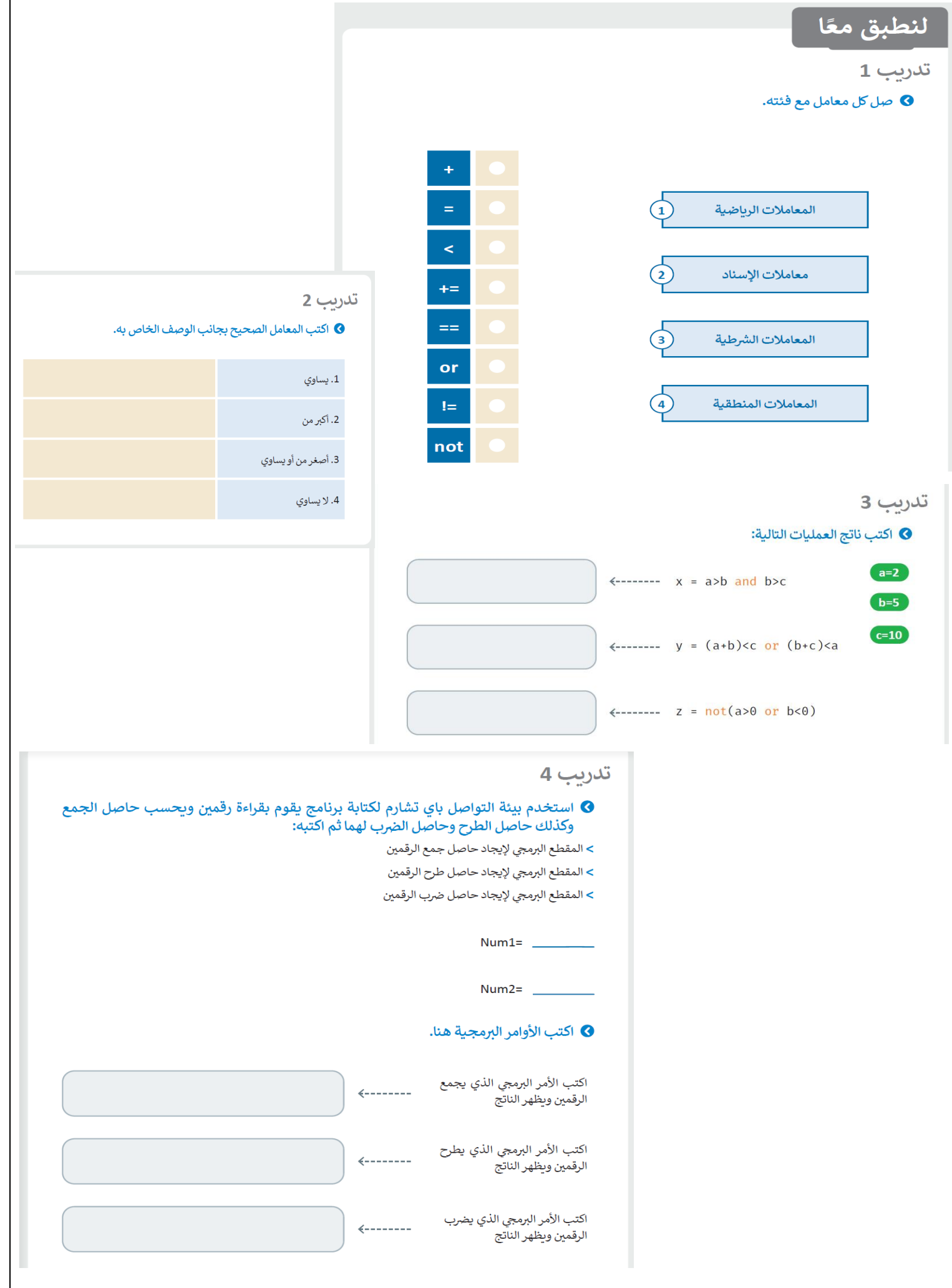

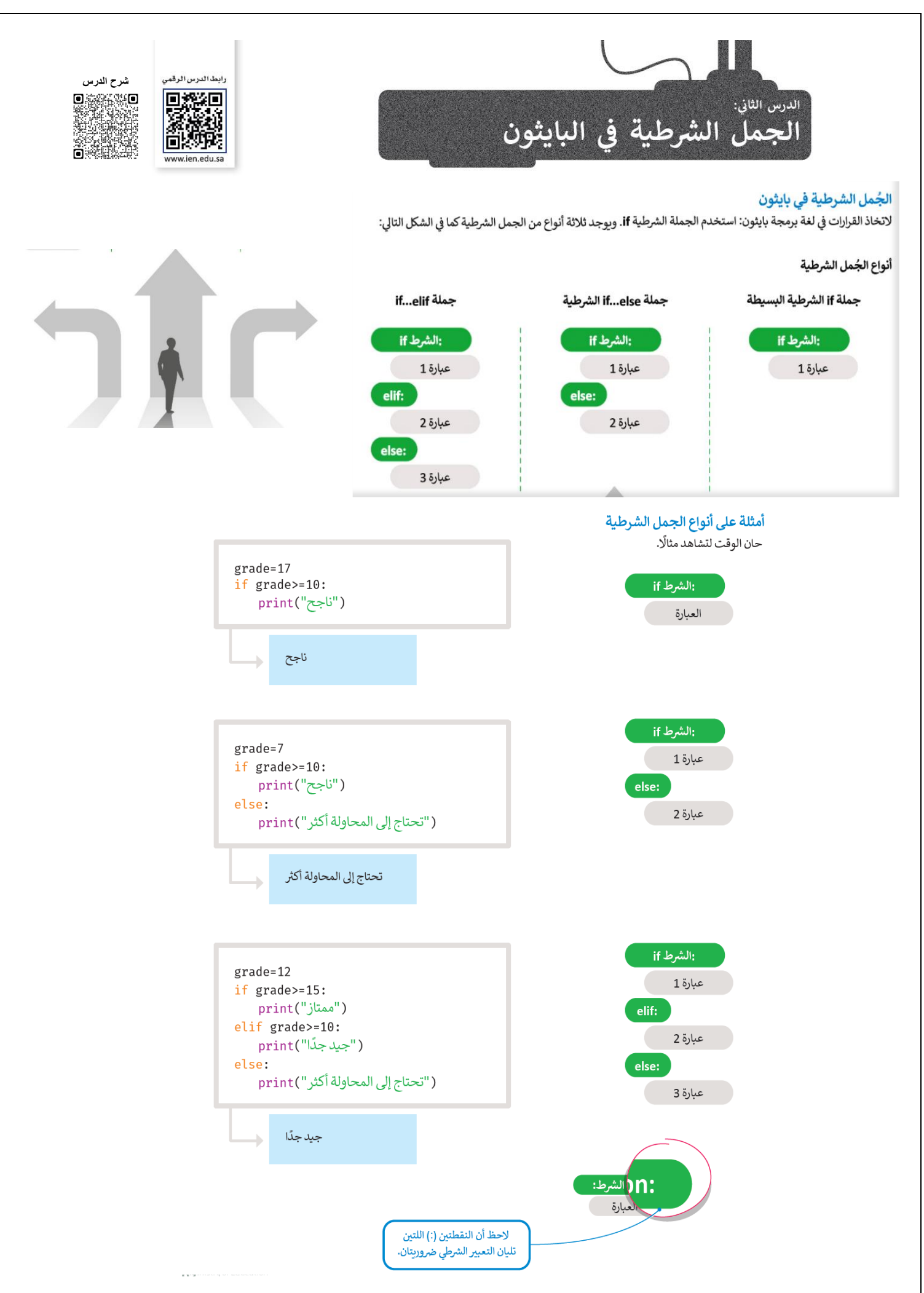

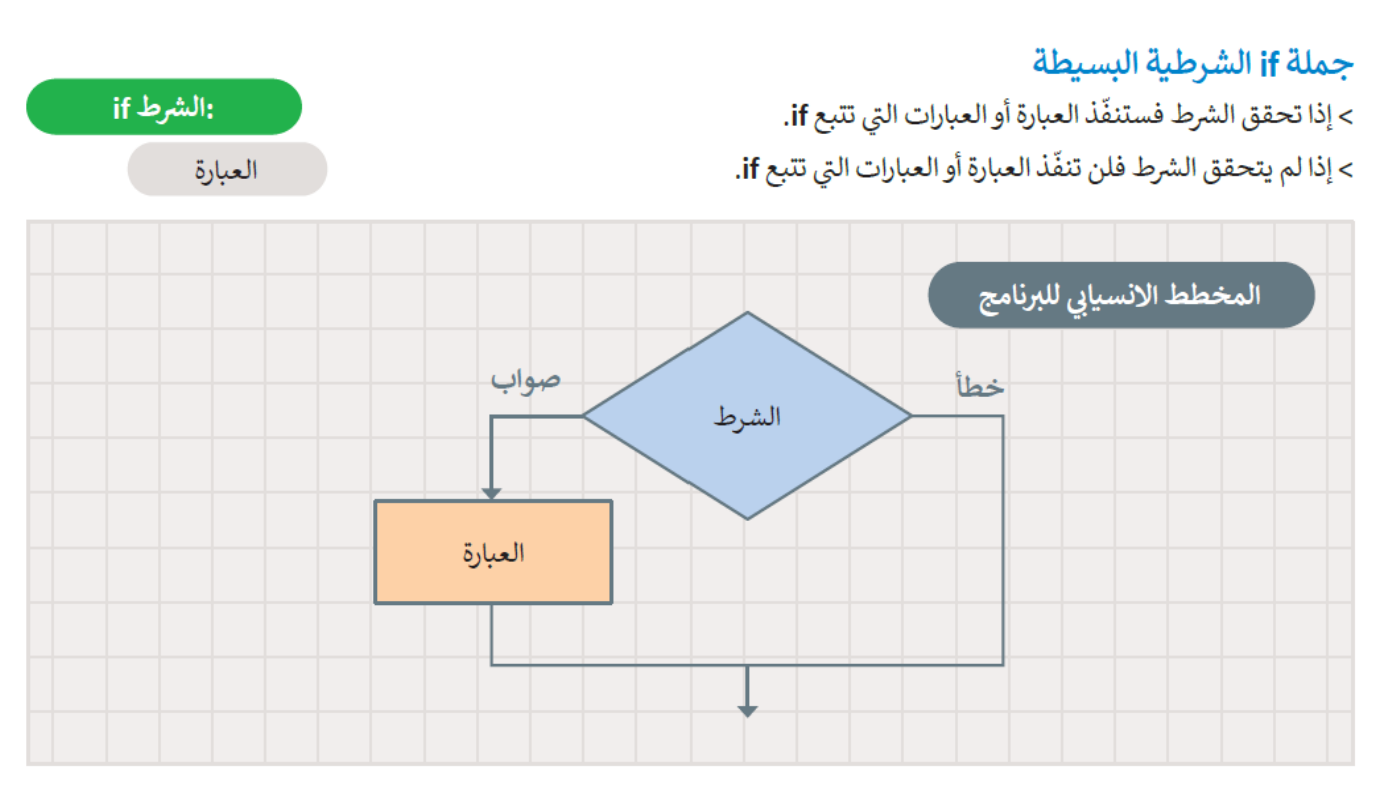

### المسافة البادئة (Indentation)

المسافة البادئة في لغة البرمجة بايثون مهمة جدًا، إذ يستخدمها البرنامج للإشارة إلى العبارات المعتمدة على تحقيق الشرط. إذا لم تترك مسافة بادئة، فستتلقى رسالة خطأ.

الأسطر غير المزودة بمسافة بادئة والتي لا يعتمد تنفيذها على نتيجة الشرط، ستنفّذ حتى إذا لم يتحقق الشرط.

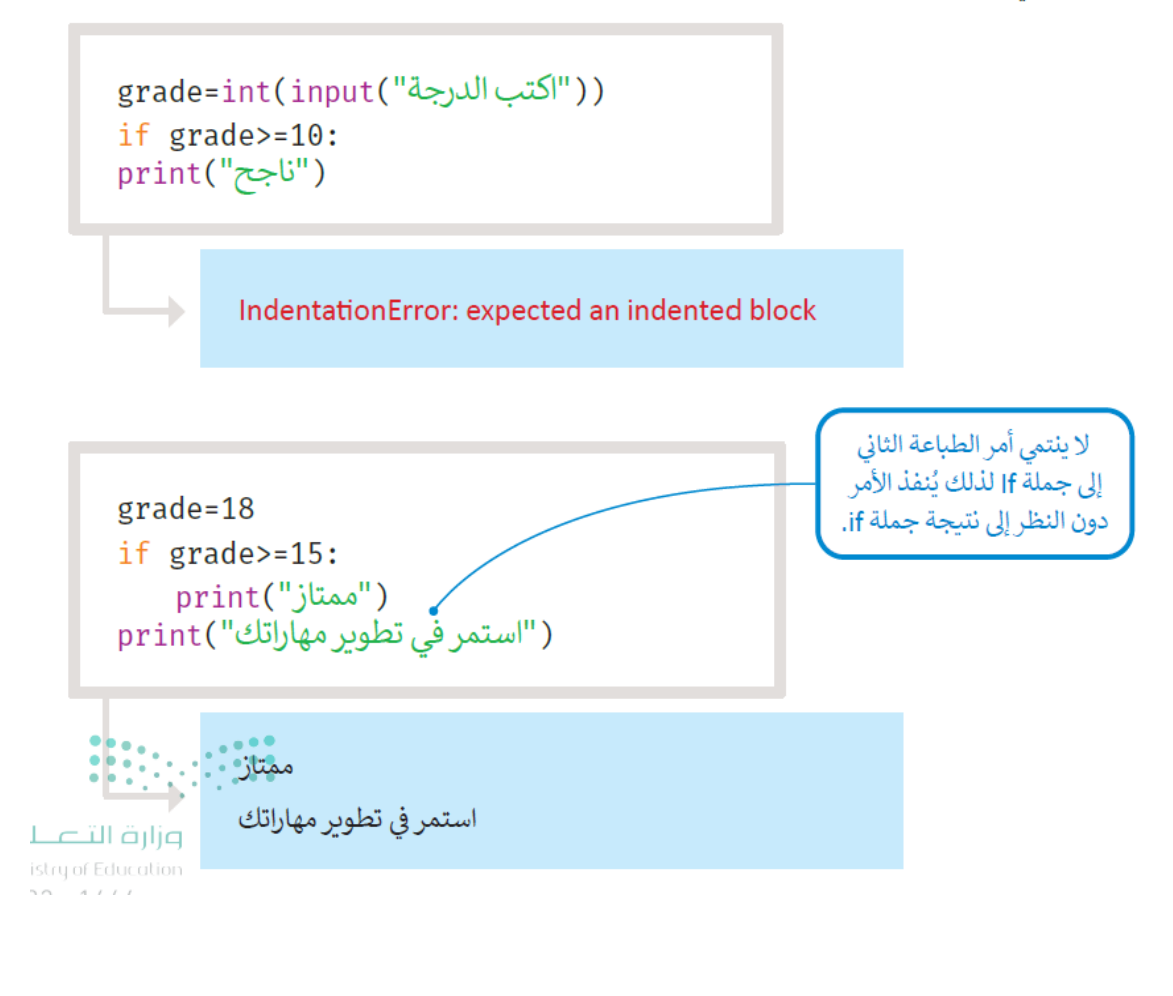

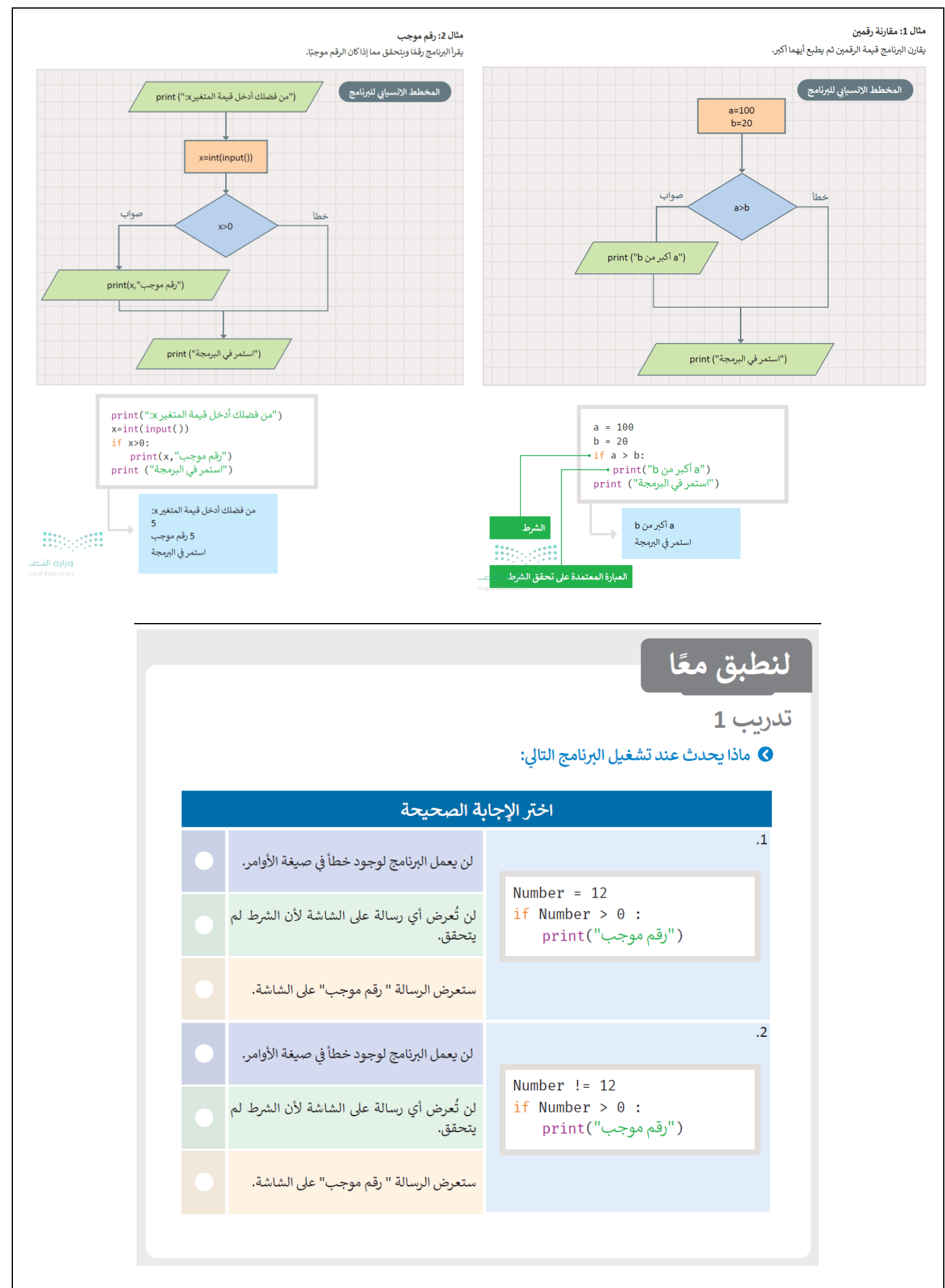

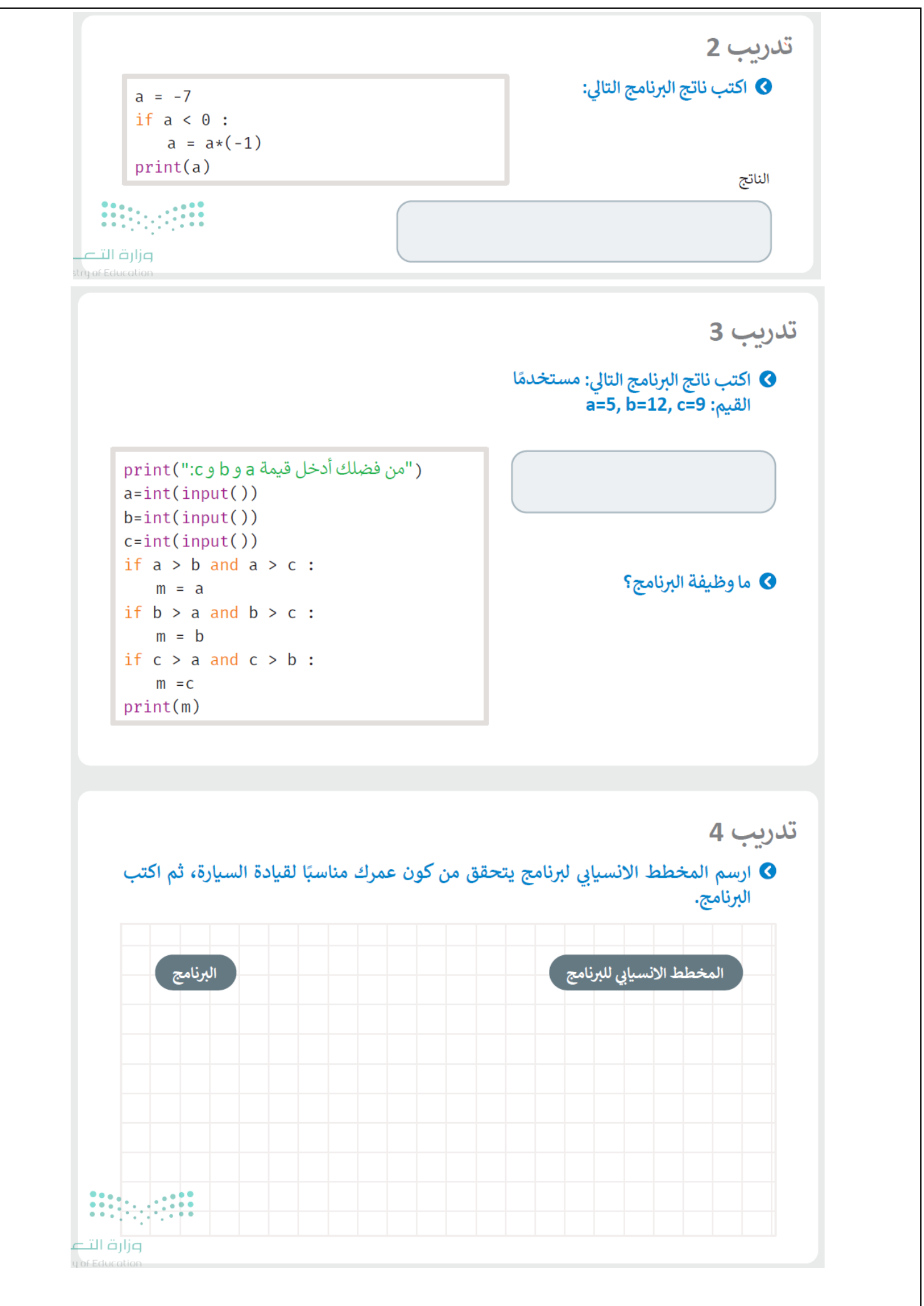

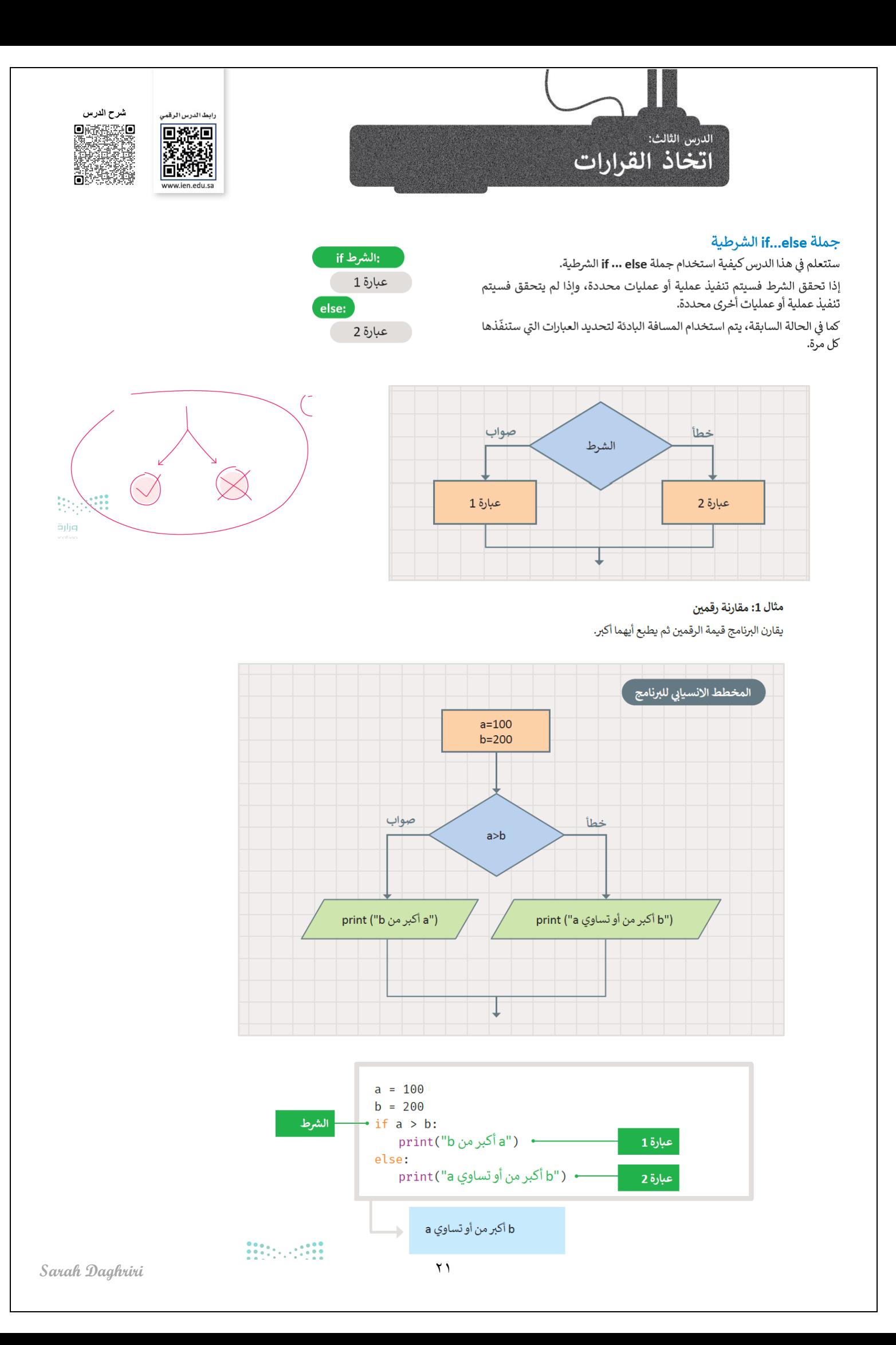

#### جملة if...elif

في الجمل الشرطية السابقة كان على المستخدم اختيار أحد خيارين، أما في هذا النوع من جمل if الشرطية، فإن المستخدم يجب أن .<br>يحدّد خيارًا من بين خيارات متعددة، تنفّذ عبارات if من الأعلى إلى الأسفل.

يتحقق البرنامج من الشروط واحدًا تلو الآخر، فإذا تحقق أحد الشروط، يتم تنفيذ ما تحت هذا الشرط ويتجاوز باقي الشروط، أما إذا لم يتحقق أيًّا من الشروط، فستنفّذ جملة else.

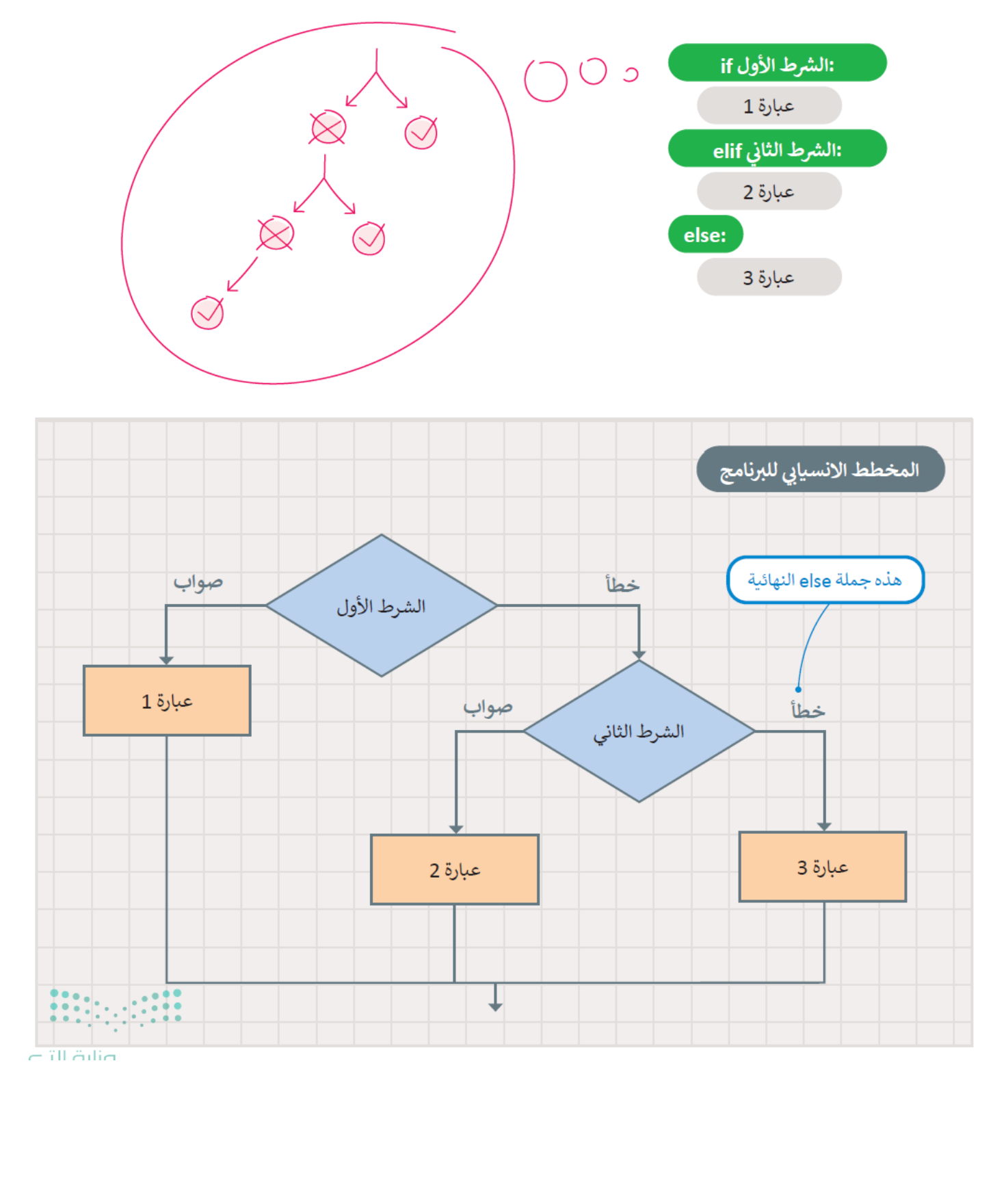

#### مثال 1: موجب أو سالب أو صفر

يستخدم البرنامج جملة if … elif. ليقرأ رقمًا ويتحقق مما إذاكان الرقم موجبًا أم سالبًا أم صفرًا ثم يطبع الرسالة المقابلة.

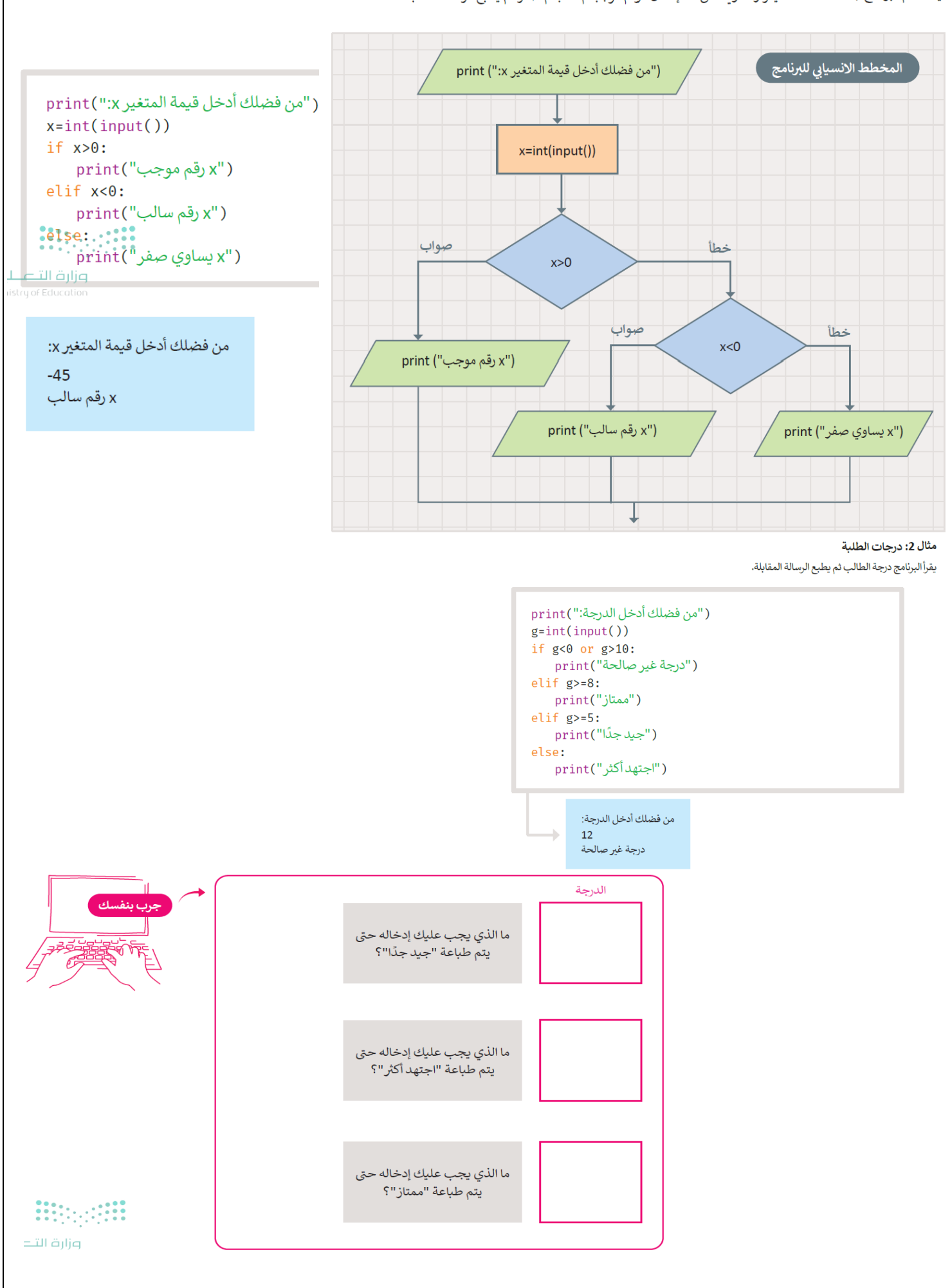

 $\mathbf{y}$ 

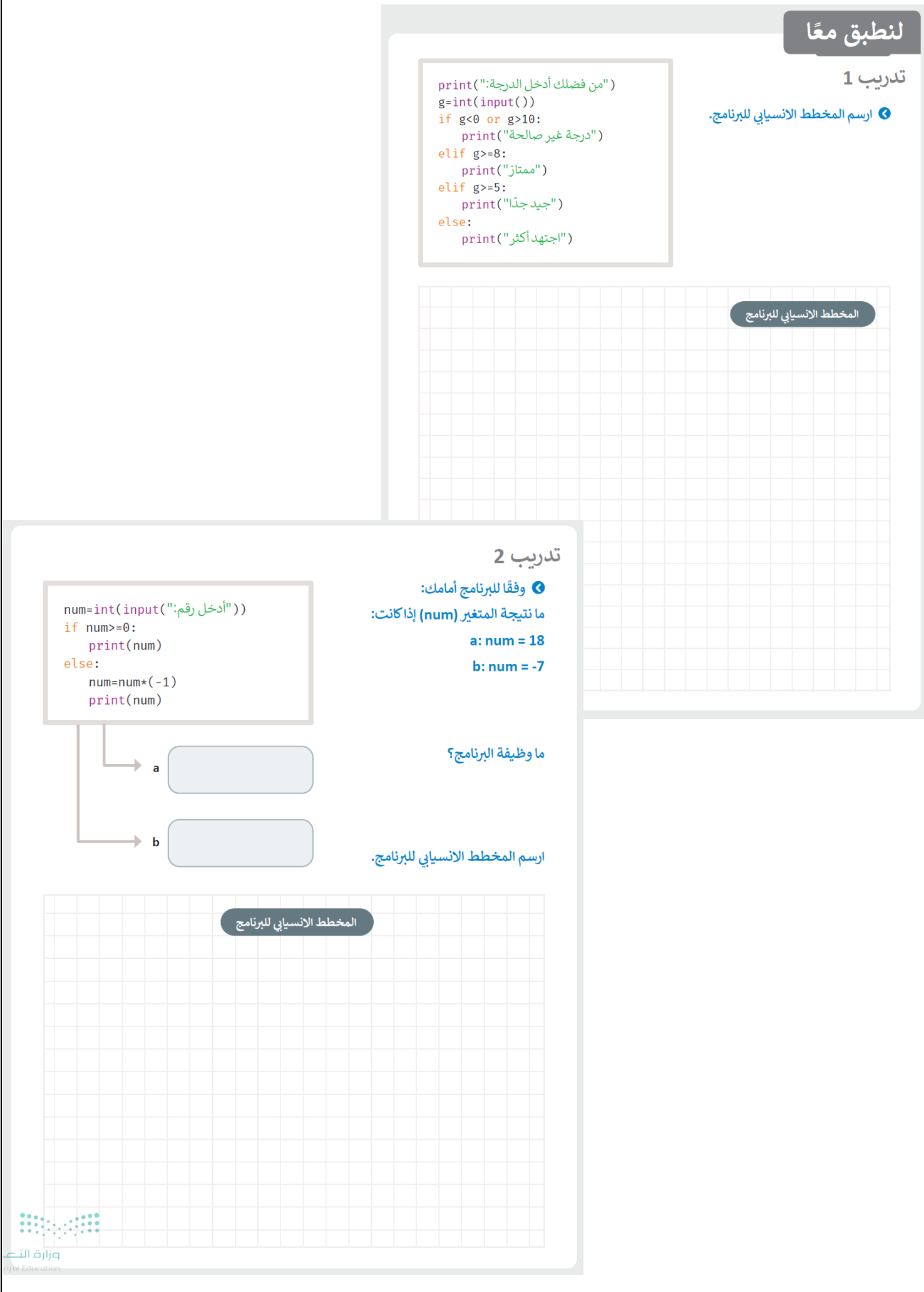

الدرس الرابع: الشروط المتداخلة

#### **شرح الدرس**رابط الدرس الرقمي **Q. 深意深思** 回游河 20 **家族の** exikt www.ien.edu.sa

: الشرط الأول if

 $\overline{\phantom{a}}$ else:

:الشرط الثالث elif م عبارة  $4$ 

else:

الطريقة الوحيدة

.سريسة الوحيدة<br>لفهم التداخل هي<br>المسافة البادئة.

 $-$  2 عبارة  $1$ 

.<br>:الشرط الثاني if ع

3 عبارة ك

:الشرط الرابع if 5 عبارة  $\overline{\phantom{a}}$ 

ً 2 عبارة

#### التداخل (Nesting)

التداخل مصطلح يستخدم لوصف وضع كائن أو أكثر داخل كائن آخر. في برمجة الحاسب، العبارة المتداخلة عبارة موجودة داخل عبارة أخرى في المقطع البرمجي الأساسي للبرنامج. عند استخدام العبارات المتداخلة تُستخدم المسافة البادئة لتحديد الشرط الذي تنتمي إليه العبارة.

#### الجملة الشرطية if المتداخلة

الجملة الشرطية if المتداخلة عبارة عن جملة if البسيطة وتكون موجودة داخل (أو متداخلة مع) جملة if الأخرى أو جملة if...else الشرطية.

يمكن دمج أي عدد من العبارات في أي مجموعة داخل بعضها البعض.

#### مثال 1:حملة if المتداخلة

يستخدم البرنامج عبارة if المتداخلة لطباعة الرقم إذاكان الرقم المدخل موجبًا أو سالبًا أو صفرًا.

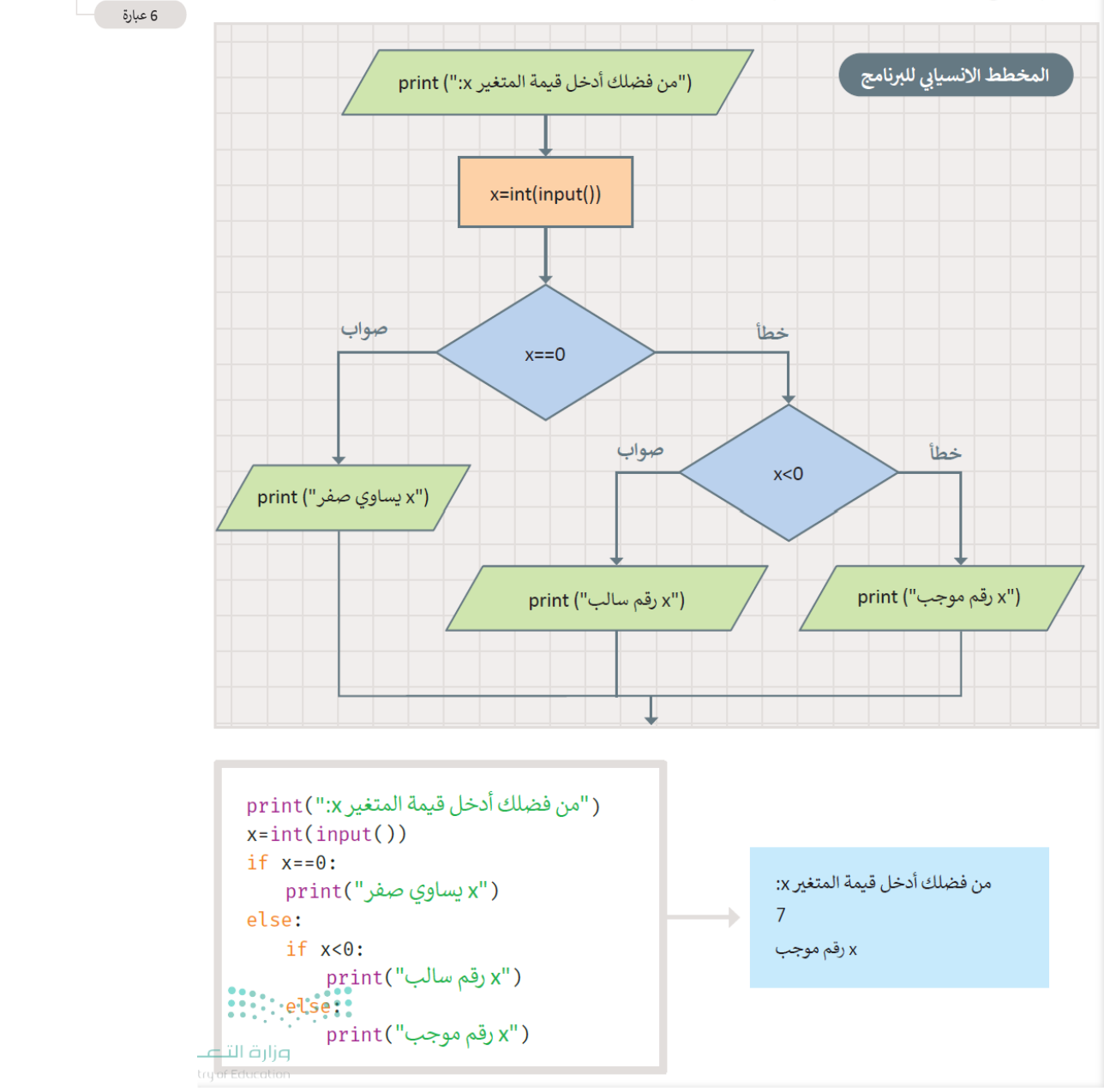

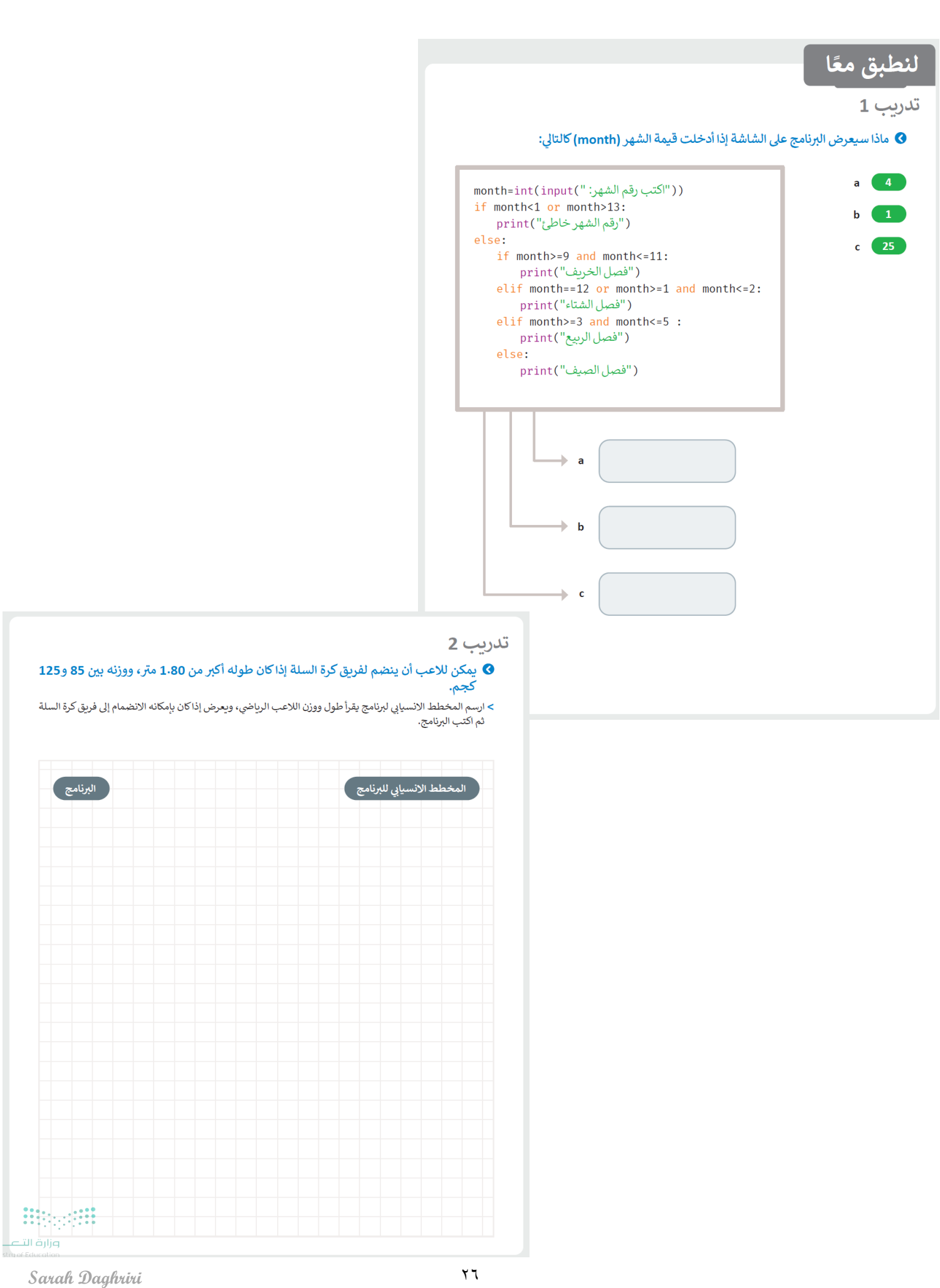

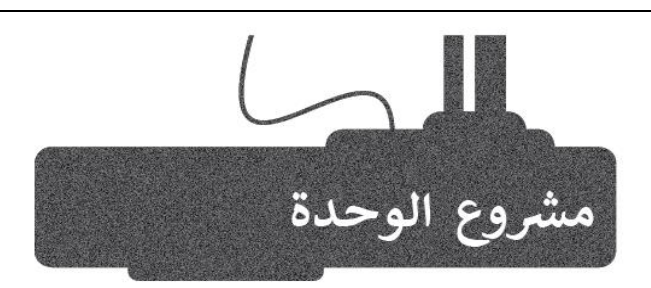

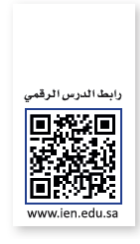

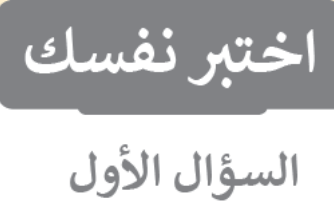

### .<br>رابط الدرس الرقمي 同經濟 П www.ien.edu.sa

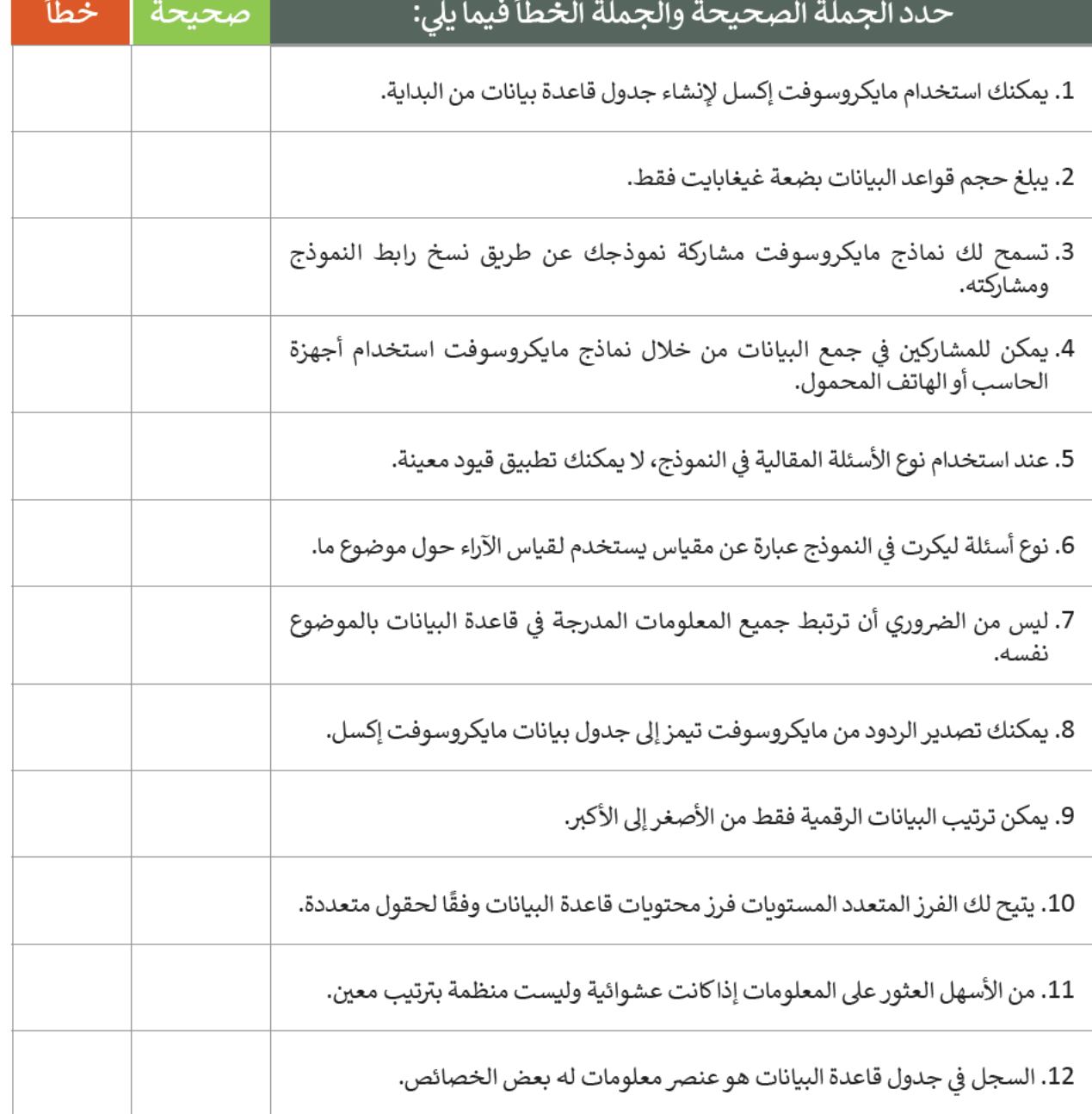

## السؤال الثاني

**0** في الجدول التالي، يمكنك الاطلاع على معلومات حول الطعام والمكونات التابعة له. املأ الفراغات في نآفذة التصفية التلقائية المخصصة لتطبيق المرشحات حيث ستعرض سجلات المكونات التى يزيد محتوى الحديد (Fe) فيها عن 1.2 ملليغرام:

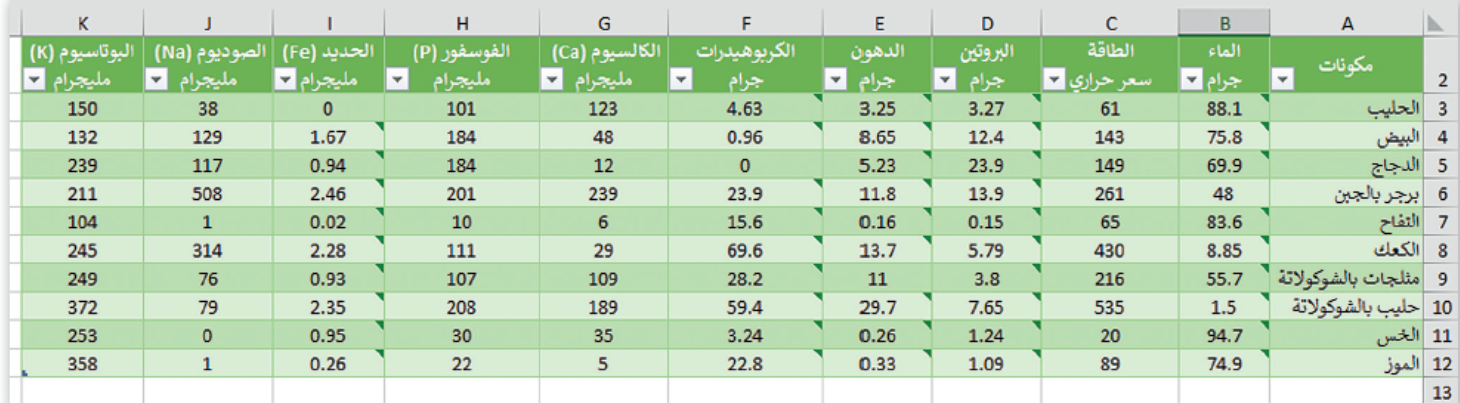

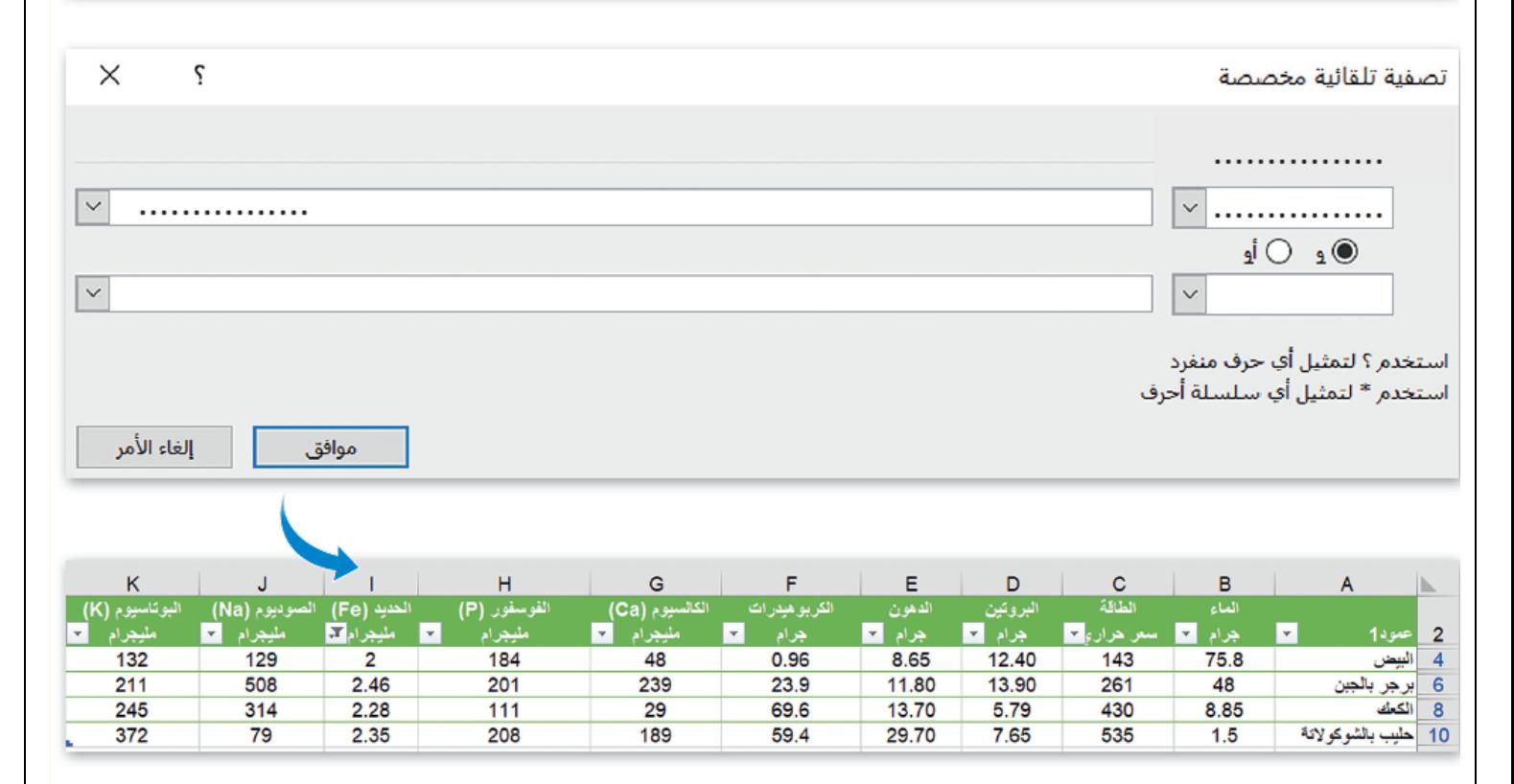

### السؤال الثالث

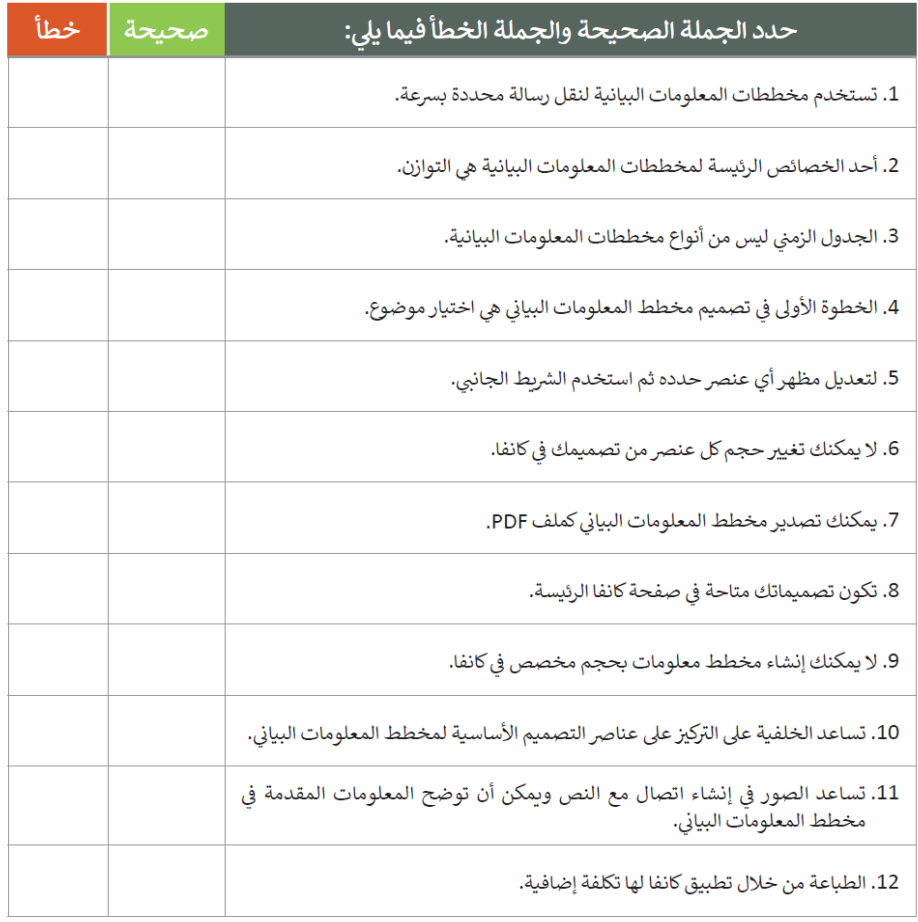

### السؤال الرابع

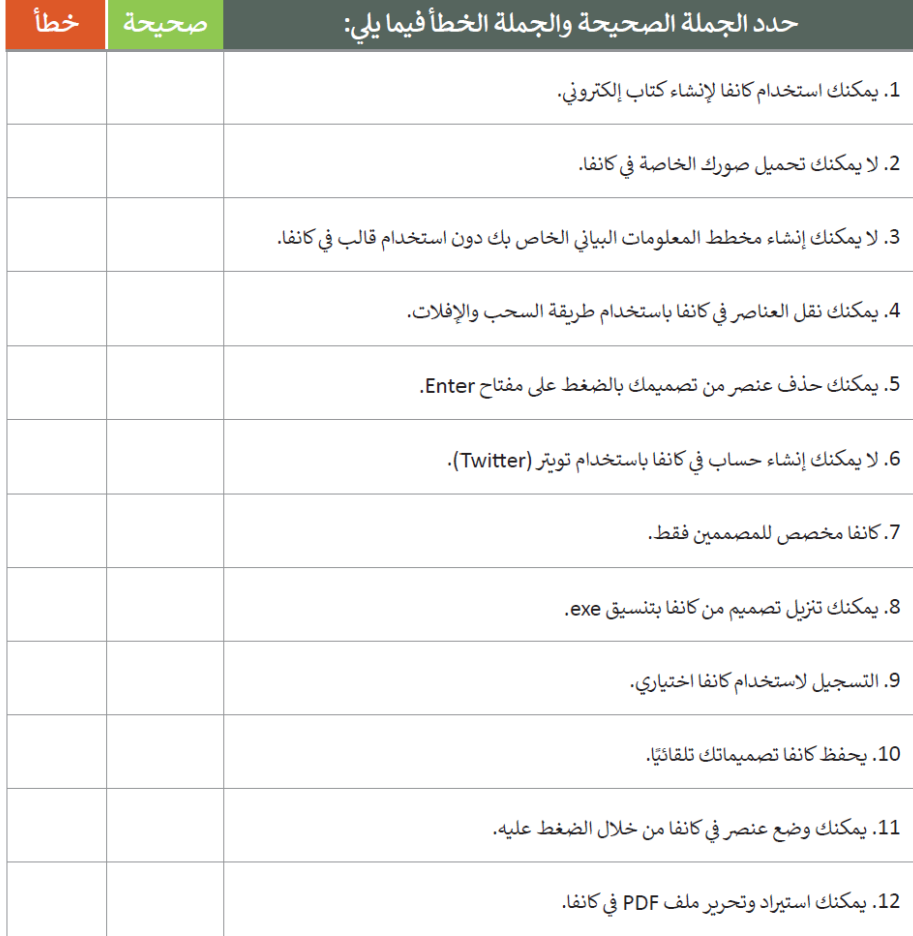

#### السؤال الخامس

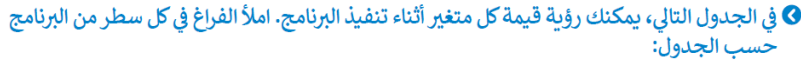

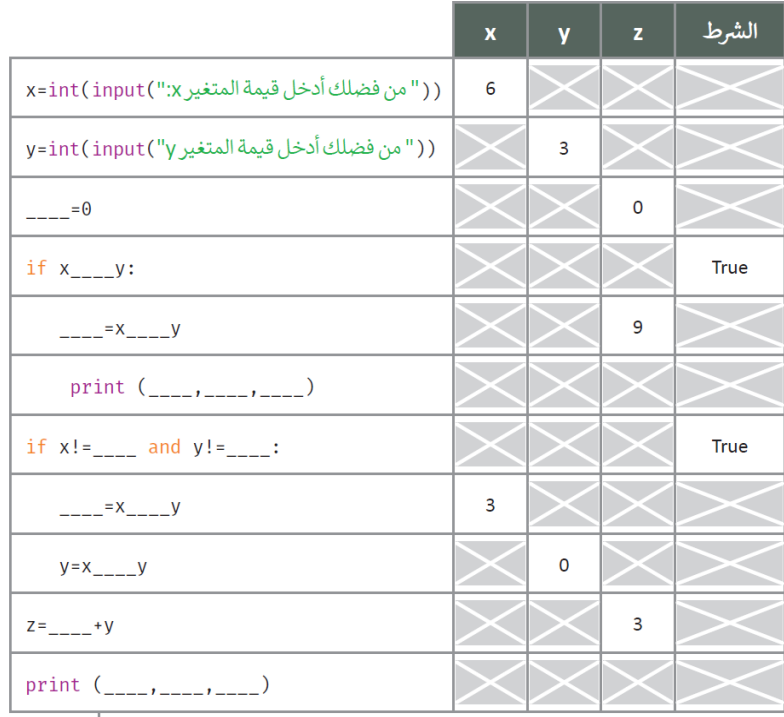

 $\ddot{...}$ 

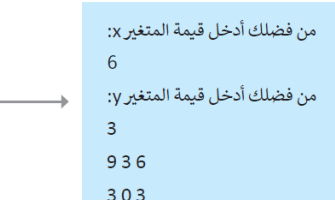

### السؤال السادس

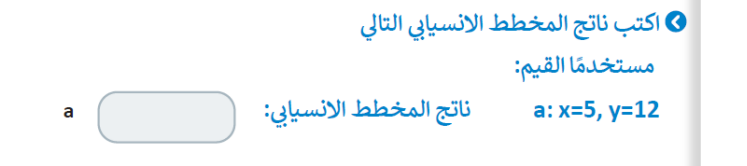

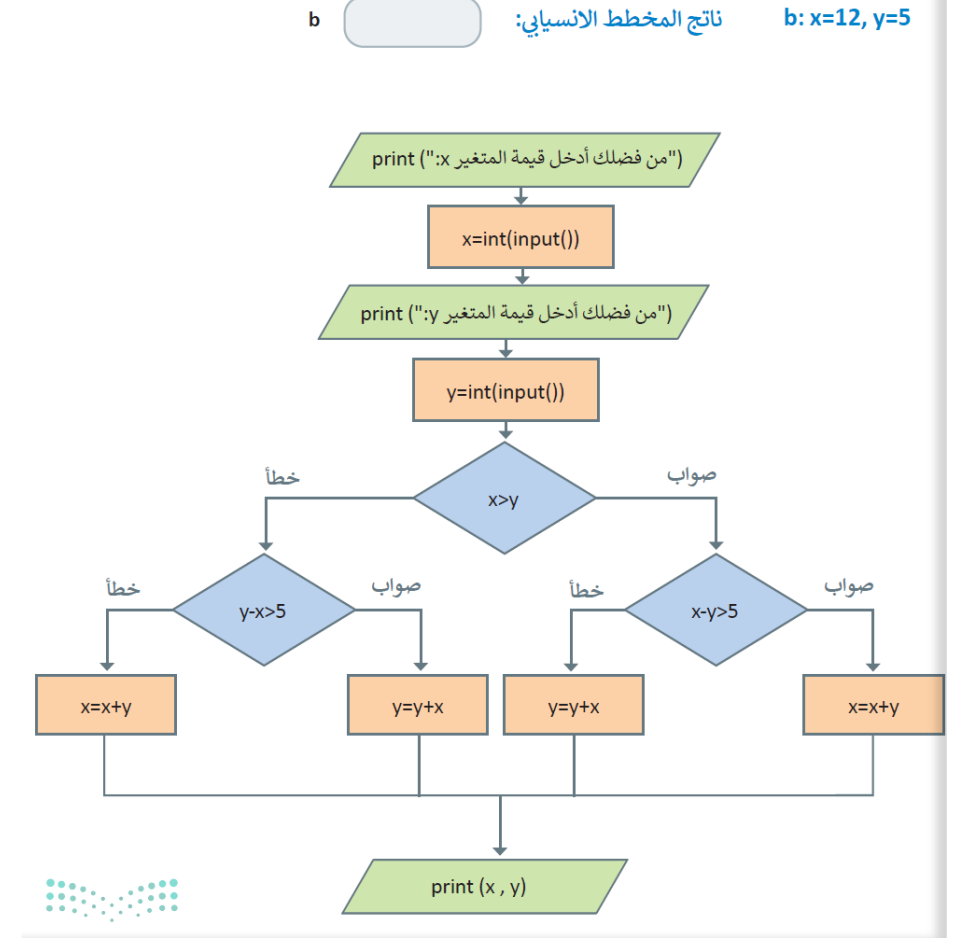

Sarah Daghriri **300 Anis 1980 Anis 1980 Anis 1980 Anis 1980** T.

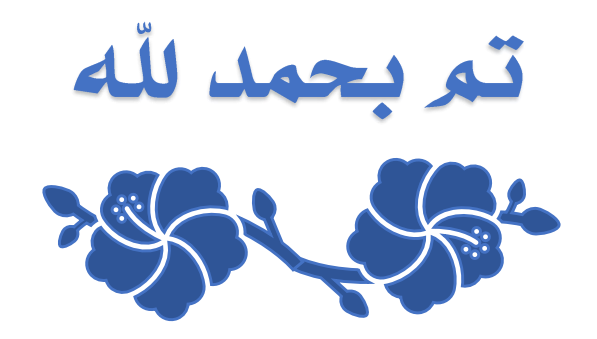